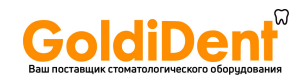

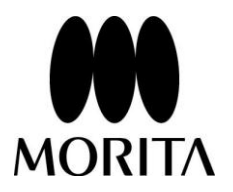

## Арекслокатор, Препарирование корневых каналов **DENTA DORT ZX**

## Инструкция по эксплуатации

**Аппарат стоматологический Dentaport ZX (DP-ZX) Module Apexlocator RCM-EX для определения длины корневых каналов с принадлежностями.**

**Это инструкция по эксплуатации модуля определения длины корневых каналов (Модуль "RCM-EX").** 

\*Модуль для лечения корневых каналов и световой полимеризации (Модуль "TR-EX Ver. DP-TR3"), продающийся отдельно, можно легко подсоединить к данному модулю для осуществления препарирования корневого канала, измеряя при этом его длину.

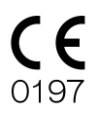

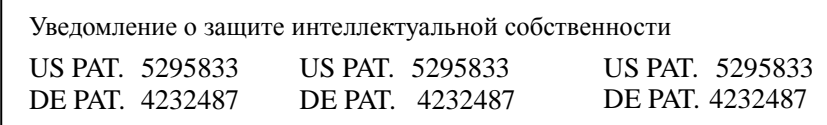

## Manufactured by J. MORITA MFG. CORP.

www.goldident.ru

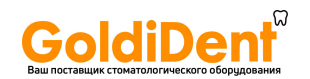

Благодарим Вас за приобретение модуля определения длины корневых каналов "RCM-EX". В целях безопасности и эффективности работы просим Вас внимательно прочитать данное руководство перед использованием прибора и уделить пристальное внимание предупреждениям и замечаниям. Храните данное руководство в легкодоступном месте для простоты и удобства обращения. Данное руководство содержит важную информацию по безопасности.

### **ВНИМАНИЕ**

- 1. J.Morita Mfg. Corp. не несет ответственности за несчастные случаи, ущерб оборудованию или телесные повреждения, происшедшие в результате ремонта, осуществленного персоналом, не авторизованным J.Morita Mfg. Corp..
- 2. J.Morita Mfg. Corp. не несет ответственности за несчастные случаи, ущерб оборудованию или телесные повреждения, происшедшие в результате каких-либо изменений, модификаций или переделки ее продукции.
- 3. J.Morita Mfg. Corp. не несет ответственности за несчастные случаи, ущерб оборудованию или телесные повреждения, происшедшие в результате использования товаров или оборудования, изготовленных другими производителями, за исключением производителей, рекомендованных J.Morita Mfg. Corp..
- 4. J.Morita Mfg. Corp. не несет ответственности за несчастные случаи, ущерб оборудованию или телесные повреждения, происшедшие в результате обслуживания или ремонта при помощи частей или компонентов, не указанных компанией J.Morita Mfg. Corp. и не находящихся в оригинальном состоянии.
- 5. J.Morita Mfg. Corp. не несет ответственности за несчастные случаи, ущерб оборудованию или телесные повреждения, происшедшие в результате такой работы с оборудованием, которая отличается от рабочих процедур, описанных в данной инструкции, или в результате невыполнения замечаний по безопасности и предупреждений в данной инструкции.
- 6. J.Morita Mfg. Corp. не несет ответственности за несчастные случаи, ущерб оборудованию или телесные повреждения, вызванные рабочими условиями и окружением или условиями монтажа такими, как ненадлежащее электрическое питание, которое не соответствует указанному в данной инструкции.
- 7. J.Morita Mfg. Corp. не несет ответственности за несчастные случаи, ущерб оборудованию или телесные повреждения, происшедшие в результате пожаров, землетрясений, наводнений, молний, природных катастроф или стихийных бедствий.
- 8. J.Morita Mfg. Corp. будет поставлять запасные части и ремонтировать данный товар в течение 10 лет с момента прекращения изготовления данного товара.
- Проводите проверку/техническое обслуживание устройства каждые 6 месяцев в соответствии с разделом "Обслуживание и ТО".
- Обратитесь к списку запасных частей и заменяйте изношенные детали, когда это необходимо.

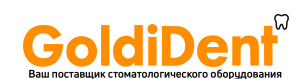

### Содержание

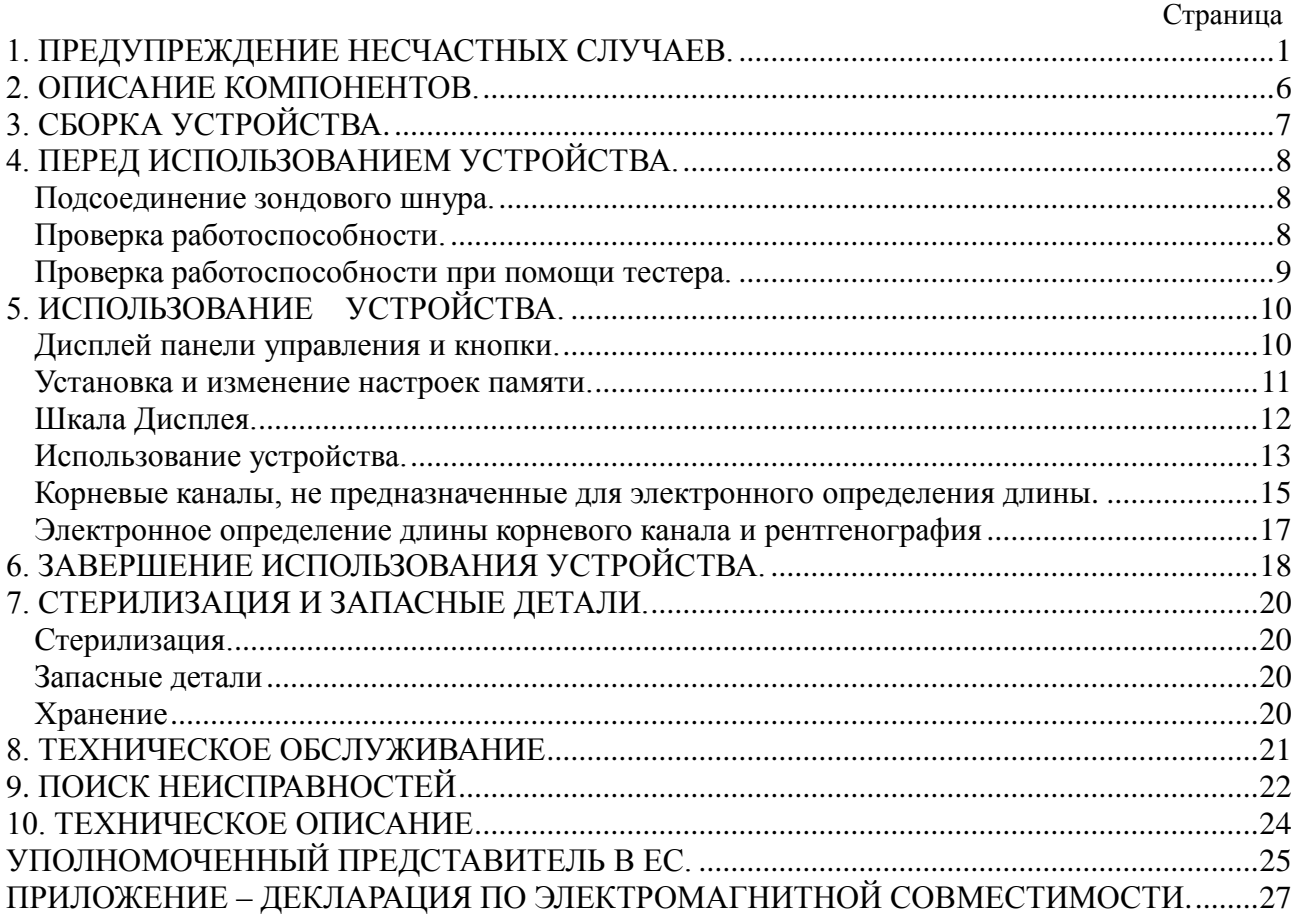

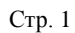

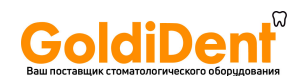

### <span id="page-3-0"></span>1. Предупреждение несчастных случаев.

Большинство проблем с эксплуатацией и обслуживанием возникает вследствие недостаточного внимания, уделяемого основным мерам предосторожности, и неспособности предотвращать возможные несчастные случаи.

Лучший способ избежать проблем и несчастных случаев - предотвращать возможные опасности и использовать аппарат в соответствии с рекомендациями производителя.

Прежде всего, внимательно прочитайте все предупреждения и инструкции, относящиеся к безопасности и предотвращению несчастных случаев. Используйте оборудование с предельной острожностью, чтобы не повредить его и не причинить вред здоровью.

Обратите внимание на значение следующих символов и предостережений:

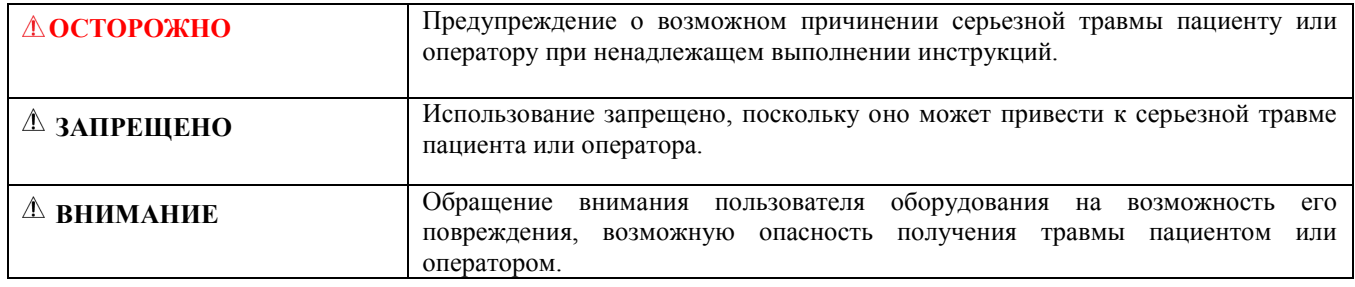

Пользователь - это сторона, несущая ответственность за надлежащую эксплуатацию медицинского аппарата и его обслуживание.

Только врачи-стоматологи и другие, законным образом лицензированные профессионалы (инженеры и техники по обслуживанию), могут использовать и обслуживать данные медицинские аппараты.

Данное оборудование должно использоваться только по назначению.

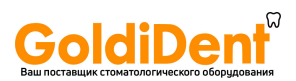

#### **A OCTOPOЖНО**

- $\bullet$ Данный аппарат нельзя подсоединять к или использовать в сочетании с любым другим аппаратом или системой. Его нельзя использовать в качестве составной части любого другого аппарата или системы. J.Morita Mfg. Согр. не несёт ответственности за несчастные случаи, ущерб оборудованию, телесные повреждения или любые другие проблемы, возникающие вследствие игнорирования данного запрета.
- Точные определения длины корневых каналов не всегда возможны, в зависимости от формы и состояния зуба, а также из-за снижения производительности, ввиду износа принадлежностей, оборудования.
- Не используйте поврежденные держатели файлов нельзя осуществить точное определение длины корневых каналов с повреждённым держателем файла.
- Если при включенном питании, когда прибор не эксплуатируется, раздается непрерывный звуковой сигнал, то какая-то электрическая деталь могла выйти из строя. Не используйте прибор и отправьте его в офис компании J.Morita Mfg. Согр. для ремонта.
- При проведении эндодонтического лечения необходимо использовать резиновую завесу.
- ПРЕДУПРЕЖДЕНИЕ: Федеральное законодательство США ограничивает продажи данного прибора в США только по предписанию стоматолога.
- Проверяйте работоспособность DENTAPORT ZX перед каждым пациентом. Если индикаторные полоски появляются не полностью, то, как правило, устройство не может делать точные определения длины корневых каналов. В этом случае, прекратите использование устройства и обратитесь в сервисную службу для ремонта. (см. стр. 9).
- Никогда не используйте устройство, если индикатор заряда батареек непрерывно мигает. Если заряд батареек находится на низком уровне, то прибор не будет работать в штатном режиме. (см. стр. 10).
- После выбора конкретной настройки памяти проверьте их отображенние на дисплее. (см. стр. 11).
- В некоторых случаях, например в блокированном канале, невозможно произвести определение длины. (см. стр. 12).
- Точное определение длины корневого канала не всегда возможно, особенно в случаях нестандартной или необычной корневой морфологии. Обязательно сделайте рентгеновский снимок, чтобы проверить результат. (см. стр. 12).
- Немедленно прекратите эксплуатацию прибора, если его работа покажется Вам нештатной, (см. стр.  $12$ ).
- Не используйте ультразвуковой скейлер, если загубник прикреплён к пациенту. Электрические помехи от скейлера могут препятствовать определению длины корневого канала или помешать ему. (см. стр.  $13)$ .
- Убедитесь, что контр-электрод, держатель файла и т.д. не вступают в контакт с источником электроэнергии, например, с электрической розеткой. Это может привести к серьезному поражению электрическим током. (см. стр. 13).
- Не используйте прибор, если индикатор заряда батареек мигает. Прибор может работать некорректно, если заряд батареек почти исчерпан. (см. стр. 18).
- Автоклавируйте держатель файла и контр-электрод после каждого пациента. (см. стр. 20).
- Устройство DENTAPORT ZX требует особых мер безопасности, в соответствии с правилами Электро-Магнитной Совместимости (ЭМС) и требует установки и постановки на обслуживание, в соответствии с информацией ЭМС, указанной в сопроводительной документации.
- Портативные и мобильные радиочастотные средства связи могут оказывать влияние на работу **DENTAPORT ZX**
- Использование других запасных частей и деталей, чем те, которые указаны компанией J.Morita Mfg. Согр. может привести к увеличению эмиссии ЕМС или уменьшению ЕМС защищенности устройства **DENTAPORT ZX.**
- Устройство DENTAPORT ZX не должно устанавливаться рядом с другим оборудованием или на него, если такая установка необходима, требуется провести проверку нормальной однако, работоспособности устройства DENTAPORT ZX в той конфигурации, в которой ему предстоит работать.

### **A ЗАПРЕЩЕНО**

Не используйте это устройство в сочетании с электрическим скальпелем. Противопаказано  $\bullet$ использование устройства при приёме пациентов с другими имплантируемыми электронными аппаратами (кардиостимуляторами).

GoldiDe

- Не используйте это устройство в медицинских операционных.
- Длина заблокированных корневых каналов не может быть точно определена.
- Данное устройство не должно быть подключено к или использоваться в сочетании с любыми другими устройствами или системами. Оно не должно быть использовано в качестве неотъемлемого компонента любой другой аппаратуры или системы.
- J.Morita Mfg. Corp. не несёт ответственности за несчастные случаи, повреждения оборудования, травмы или любые другие проблемы, которые являются результатом игнорирования этого запрета.
- Осветительные приборы, такие, как лампы дневного света или проекторы, которые используют инвертор, могут вызвать перебои в работе устройства DENTAPORT ZX. Не используйте DENTAPORT ZX рядом с аналогичными устройствами.
- Помехи электромагнитных волн могут вызвать нештатную, хаотичную работу данного устройства и, возможно, опасную реакцию. Мобильные телефоны, приемопередатчики, пульты дистанционного управления и все остальные устройства, которые передают электромагнитные волны, расположенные внутри помещения должны быть выключены.

www.goldident.ru

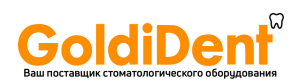

#### **ВНИМАНИЕ**  $\mathbb{A}$

- *Предпродажная подготовка Модуля Определения Длины Корневых Каналов не предусматривает установку батарей в модуле. Снимите крышку и установите 3 батарейки типа АА. (см. стр.7).*
- *Соблюдайте полярность установки батареек. (см. стр. 7, 19).*
- *Никогда не позволяйте пружинному контакту попадать на край батарейки. Это может привести к повреждению корпуса батарейки, короткому замыканию или протечке жидкости из батарейки. (см. стр. 7, 19).*
- *Если стопор в основании не вернется в первоначальное положение после установки крышки, надавите на него в направлении, указанном стрелкой на рисунке. (см. стр. 7, 19).*
- *После установки крышки слегка подергайте за неѐ, чтобы убедиться, что она надежно закреплена. (см. стр. 7, 19).*
- *Обращайтесь с Модулем Определения Длины Корневых Каналов осторожно: не роняйте его, не ударяйте и не подвергайте прибор каким-либо нагрузкам или другим видам повреждений. Небрежное обращение может привести к поломке. (см. стр.8).*
- *Убедитесь, что штекер надежно вставлен в разъем. Плохое подсоединение может помешать определению длины корневых каналов. (см. стр.8).*
- *Не роняйте и не прикладывайте усилия на штекер после установки в разъем. (см. стр.8).*
- *Убедитесь, что цвета держателя файла и электрода совпадают с цветами шнура зонда. Определение длины корневых каналов провести невозможно, если эти подсоединения перепутаны. (см. стр.8).*
- *Не позволяйте файлу прикасаться к десне. Это приведѐт к тому, что шкала будет отображать "ложное" достижение апекса. (см. стр. 12).*
- *Если корневой канал чрезмерно сухой, показания могут не меняться до того, как файл приблизится довольно близко к апексу. Если показания не меняются, попробуйте увлажнить корневой канал водно-солевым раствором. (см. стр. 12).*
- *Возможны резкие колебания индикаторных полосок на шкале дисплея при определении длины корневого канала, сразу после введения файла в корневой канал, но по мере продвижения файла к апексу, показания вернутся в норму. (см. стр. 12).*
- *Контр-электрод может быть причиной негативной реакции, если у пациента имеется аллергия на металлы. Обязательно спросите пациента об этом перед использованием контр-электрода. (см. стр. 13).*

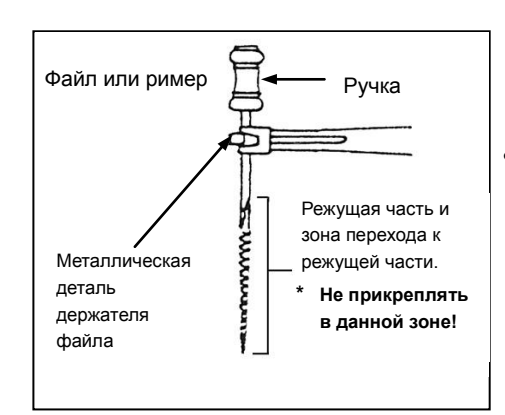

 *Позаботьтесь о том, чтобы лекарственные растворы такие, как формалин крезола (FC) или гипохлорит натрия не контактировали с контр-электродом или держателем файла. Они могут вызвать побочные реакции, например, в виде воспаления. (см. стр. 13).*

- *Всегда прикрепляйте держатель файла в верхней части стержня файла, ближе к ручке. Металлическая и пластиковая части держателя файла могут быть повреждены, если их прикрепить к рабочей части файла или в зоне перехода от хвостовика к рабочей части. (см. стр. 13).*
- *Используйте файлы и римеры только с пластиковыми ручками. Если у файла металлическая ручка, то может произойти утечка электрического тока при прикосновении пальцами к ручке, что не позволит осуществить точное определение длины корневых каналов. Даже если у файла пластиковая ручка, не касайтесь пальцами металлической части файла. (см. стр. 14).*
- *Не используйте поврежденные держатели файла. Нельзя произвести точное определение длины корневых каналов с помощью поврежденного держателя файла. (см. стр. 14).*

### **ВНИМАНИЕ**

 *Закрепите файл, как показано на рисунке 1 внизу. Если файл закреплен в положении, показанном на рис. 2, то возможно получение неточного определения длины корневых каналов, а файл может быть поврежден. (см. стр. 14).*

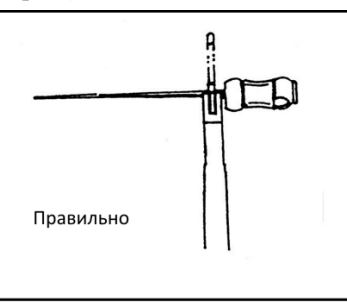

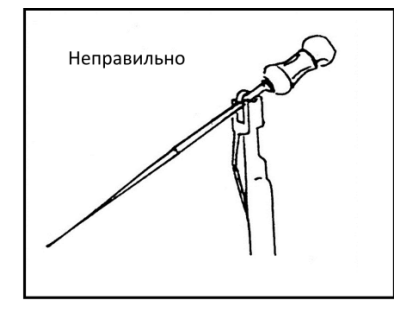

*Обязательно сделайте рентгеновский снимок для сравнения результатов. (см. стр. 14).*

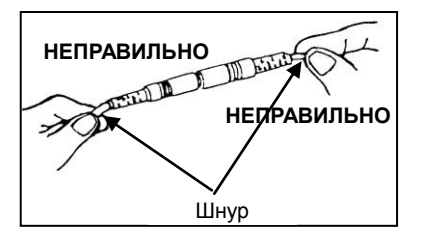

- *Не тяните непосредственно за шнуры при подсоединении или отсоединении контр-электрода и держателя файла. Всегда держитесь за коннекторы, чтобы подсоединить или отсоединить шнуры. (см. стр. 18).*
- *Не обматывайте шнуром корпус устройства. (см. стр. 18).*
- *Используйте только щелочные батарейки типа АА. (см. стр. 19).*
- *Никогда не используйте никель-металл-гидридные или никель-кадмиевые аккумуляторы. (см. стр. 19).*
- *Всегда заменяйте все три батарейки. (см. стр. 19).*
- *Убедитесь, что полюса «плюс» и «минус» установлены правильно. (см. стр. 19).*
- *Никогда не используйте батарейки с дефектами: протекшие, деформированные, выцветшие и т. п. (см. стр.19).*
- *Утилизируйте батарейки согласно местным правилам и нормам. (см. стр. 19).*
- *В случае протечки батареек, осторожно удалите следы из батарейного отсека. Замените батарейки новыми. (см. стр. 19).*
- *Нельзя использовать иные способы стерилизации, кроме автоклавирования. (см. стр. 20).*
- *Проводите автоклавирование и сушку при 135°C, но не превышайте эту температуру. (см. стр. 20).*
- *Компоненты необходимо тщательно промыть и очистить перед автоклавированием. (см. стр. 20).*
- *Любые химические вещества или инородные частицы на инструментах могут привести к их повреждению или обесцвечиванию. (см. стр. 20).*
- *Настоятельно рекомендуется автоклавировать инструменты в упакованном виде в стерилизационном пакете или аналогичном приспособлении. (см. стр. 20).*
- *Не протирайте шнур зонда каким-либо другим видом алкоголя за исключением этилового спирта. (см. стр. 20).*
- *В редких случаях статическое электричество, образовавшееся от протирания жидкокристаллического дисплея сухой материей, может повлиять на внешний вид дисплея. (см. стр. 20).*
- *Всегда используйте этиловый спирт. Не применяйте растворитель красок, бензин или аналогичные растворы для очистки Модуля Определения Длины Корневых Каналов. (см. стр. 20).*
- *Избегайте попадания химических веществ, используемых для обработки корневых каналов, на сам Модуль Определения Длины Корневых Каналов. Данные химические вещества могут повредить, деформировать или обесцветить Модуль Определения Длины Корневых Каналов. Будьте особенно осторожны и избегайте попадания крезола формалина (FC) и гипохлорита натрия ввиду их сильного действия. Немедленно удалите с поверхности модуля любые химические вещества при их попадании на поверхность. (Некоторые химические вещества могут привести к обесцвечиванию и появлению пятен, даже если их удалить немедленно. (см. стр. 20).*

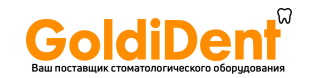

### <span id="page-8-0"></span>**2. Описание компонентов.**

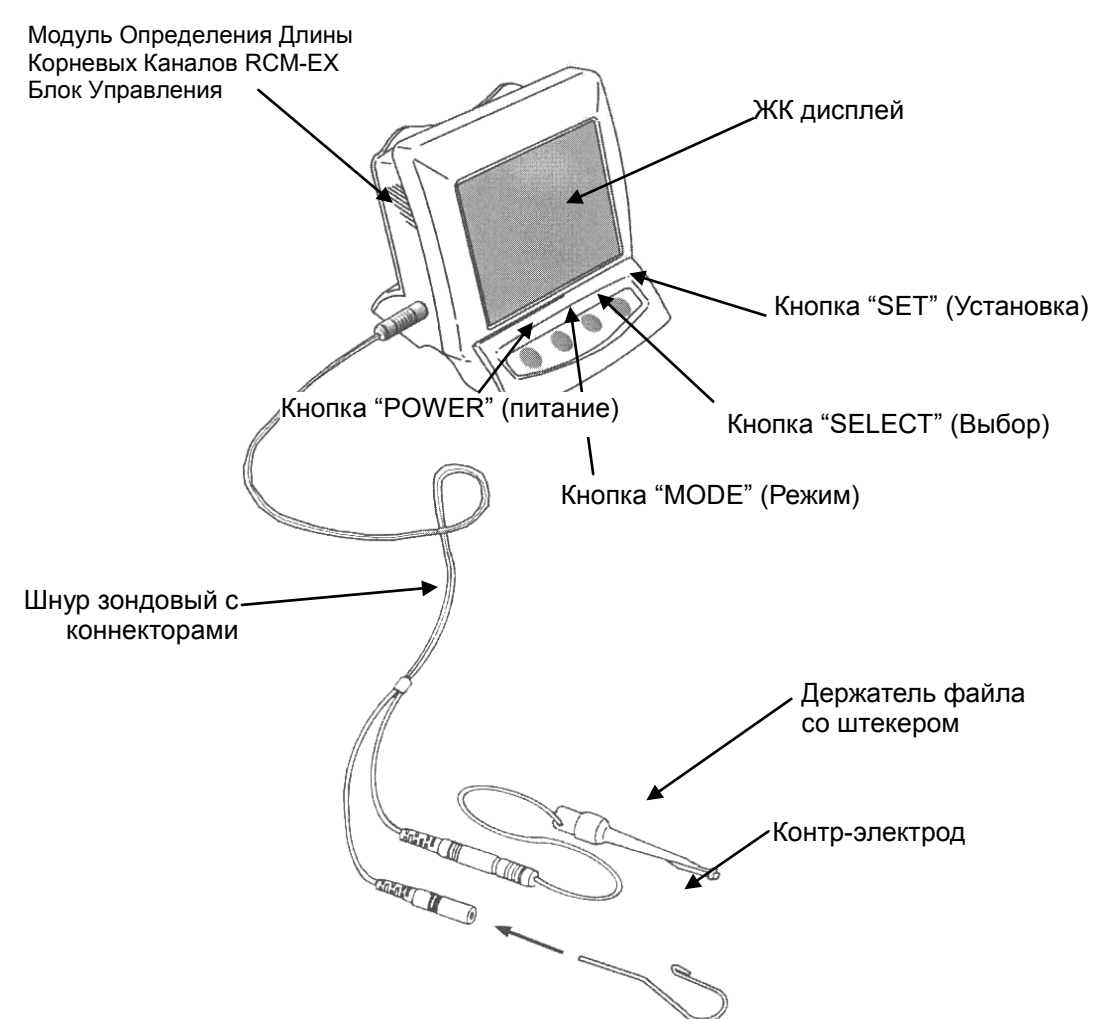

### **Принадлежности**

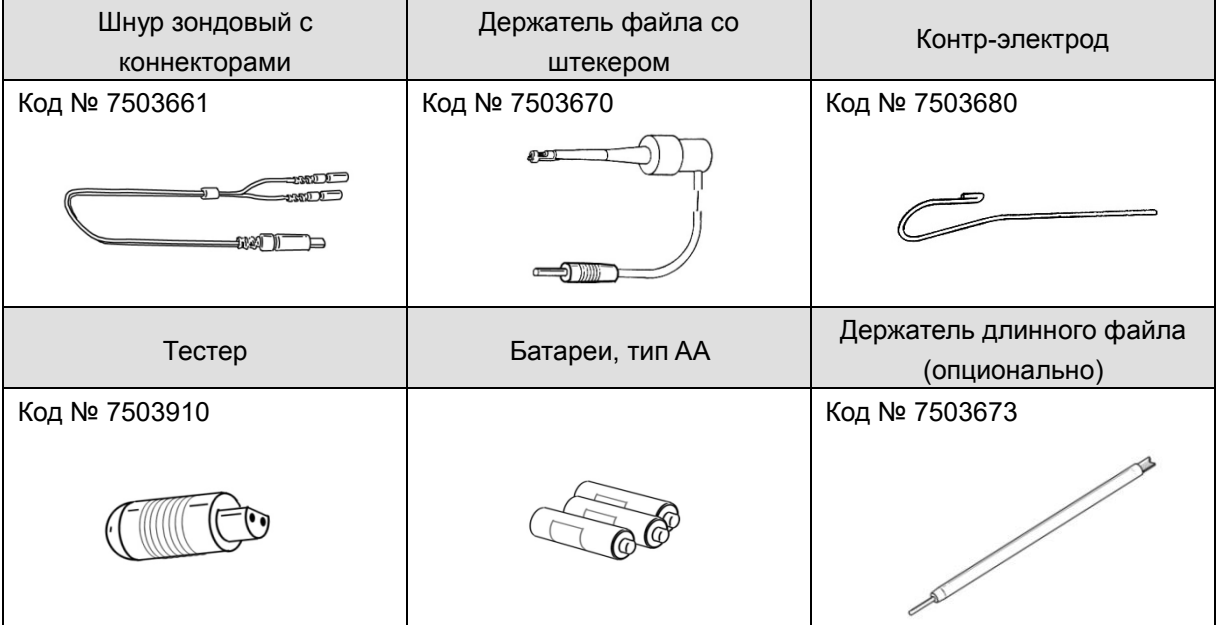

### <span id="page-9-0"></span>**3. Сборка устройства.**

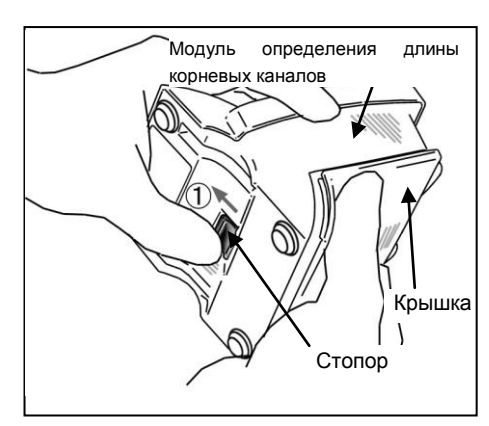

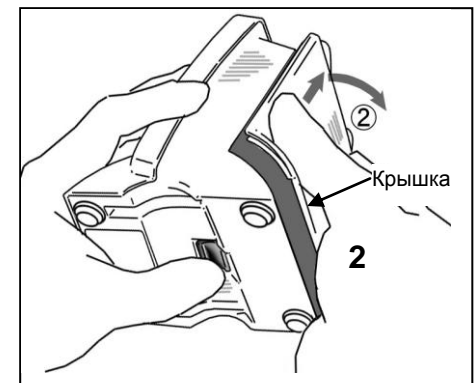

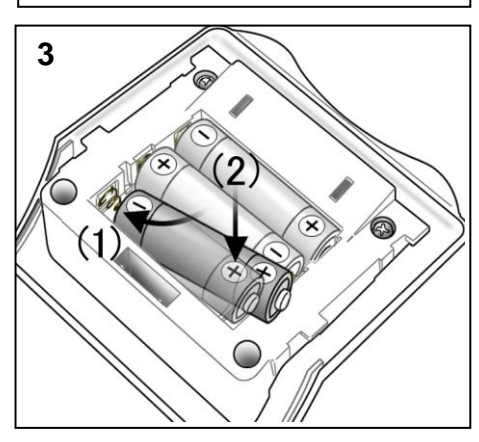

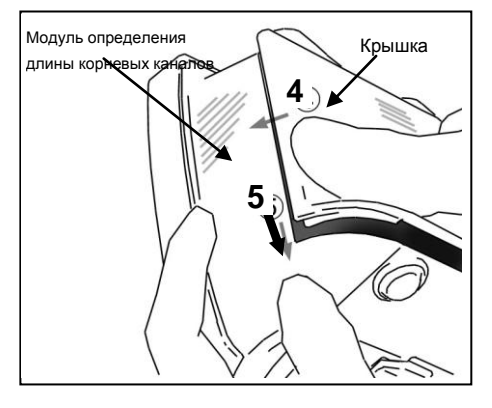

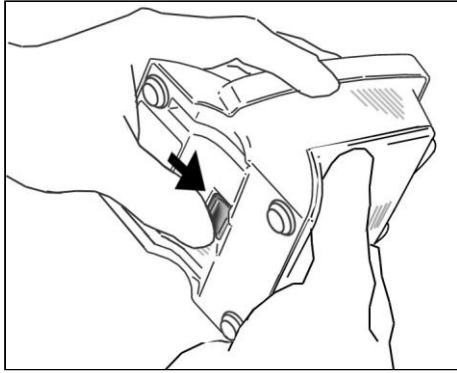

### **Установка батарей.**

### **ВНИМАНИЕ**

- *Предпродажная подготовка Модуля Определения Длины Корневых Каналов не предусматривает установку батарей в модуле. Снимите крышку и установите 3 батарейки типа АА.*
- 1. Удерживайте крышку и сдвиньте стопор в основании модуля по направлению к жидкокристаллическому дисплею.
- 2. Сдвиньте крышку в направлении, указанном стрелкой на рисунке, и снимите ее с модуля определения длины корневых каналов.
- 3. Установите 3 батарейки АА, входящие в комплект поставки, как указано на приборе.
- (1) Вставляйте батарейки, вначале прижав «минусом» пружинный контакт, а затем установив «плюс» на место.
- (2) Убедитесь, что контакты не погнуты и не повреждены.

### **ВНИМАНИЕ**

- *Соблюдайте полярность установки батареек.*
- *Никогда не позволяйте пружинному контакту попадать на край батарейки.*  Это может привести *повреждению корпуса батарейки, короткому замыканию или вытеканию жидкости из батарейки.*

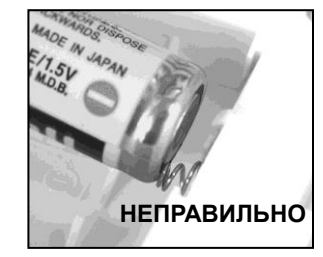

- 4. Выровняйте выступы на крышке с пазами в модуле определения длины корневых каналов и задвиньте крышку.
- 5. Сдвиньте крышку вниз полностью, пока она не зафиксируется.

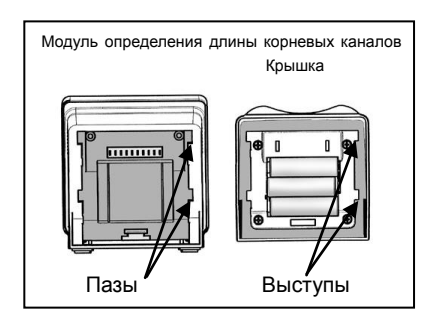

### **ВНИМАНИЕ**

- *Если стопор в основании не вернется в первоначальное положение после установки крышки, надавите на него в направлении, указанном стрелкой на рисунке.*
- *После установки крышки слегка подергайте за неѐ, чтобы убедиться, что она надежно закреплена.*

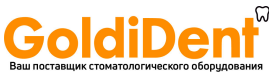

### <span id="page-10-0"></span>**4. Перед использованием устройства.**

<span id="page-10-1"></span>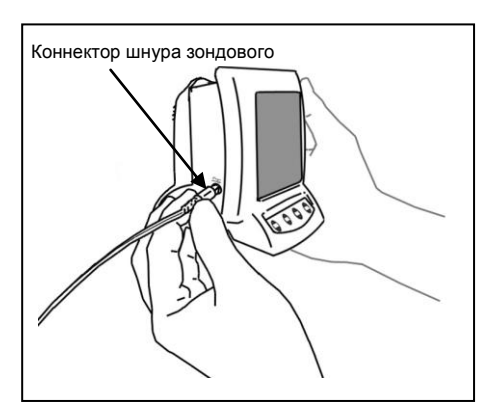

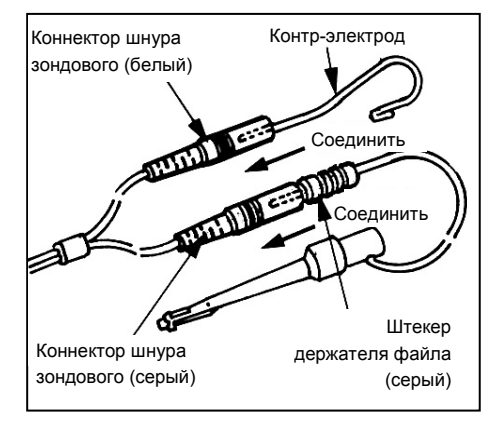

<span id="page-10-2"></span>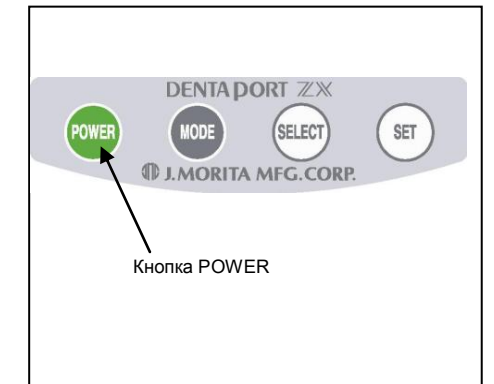

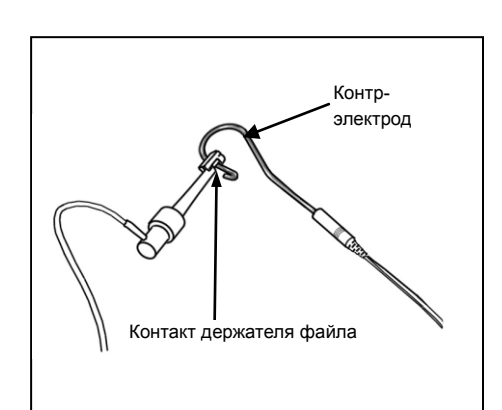

### **Подсоединение зондового шнура.**

1. Вставьте коннектор зондового шнура в разъѐм с левой стороны модуля определения длины корневых каналов.

### **ВНИМАНИЕ**

- *Обращайтесь с модулем определения длины корневого канала осторожно: не роняйте его, не ударяйте и не подвергайте прибор каким-либо нагрузкам или другим видам повреждений. Небрежное обращение может привести к поломке.*
- *Убедитесь, что коннектор надежно вставлен в разъем. Плохое подсоединение может помешать определению длины корневых каналов.*
- *Не роняйте и не прикладывайте усилие на коннектор после его установки в разъем.*
- 2. Вставьте серый штекер держателя файла в серый разъем на зондовом шнуре. Вставьте контр-электрод в белый разъем на зондовом шнуре.

### **ВНИМАНИЕ**

- *Убедитесь, что цвета держателя файла и электрода совпадают с цветами зондового шнура.*
	- *Определение длины корневых каналов провести невозможно, если эти подсоединения перепутаны.*

### **Проверка работоспособности.**

Данная процедура проверки должна выполняться в начале каждого дня.

- 1. Нажмите кнопку питания, чтобы включить устройство. На дисплее появится экран определения длины корневых каналов.
	- Прибор сам отключается, если он не используется в течение пяти минут.
- 2. Проверьте, правильно ли установлен зондовый шнур в разъеме.
- 3. Проверьте, правильно ли подсоединены держатель файла и электрод к зондовому шнуру.
- 4. Соедините металлическую часть держателя файла с электродом.

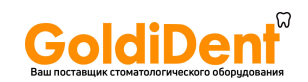

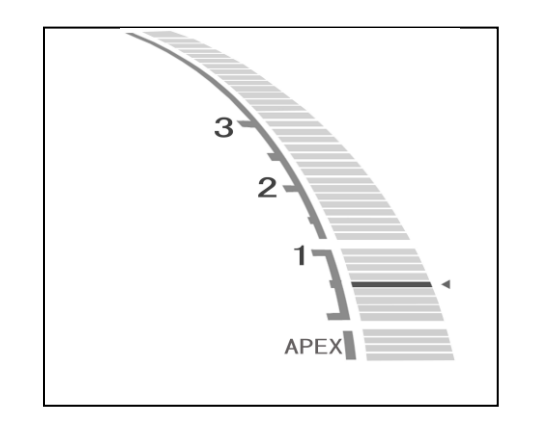

<span id="page-11-0"></span>Разъѐм шнура зондового Тестер

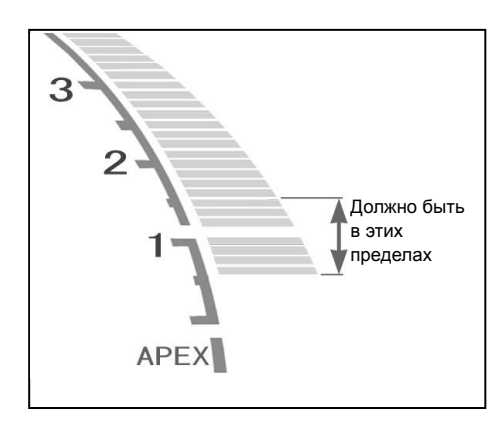

5. Прикоснитесь к электроду контактным кончиком держателя файла.

Проверьте, горят ли все индикаторные полоски шкалы, мигает ли слово "APEX" (АПЕКС) и становится ли непрерывным звуковой сигнал.

### **ОСТОРОЖНО**

 *Проверяйте работоспособность DENTAPORT ZX перед каждым пациентом.*

*Если индикаторные полоски на дисплее появляются не полностью, то, как правило, устройство не может делать точные определения длины корневых каналов. В этом случае, прекратите использование устройства и обратитесь в сервисную службу для ремонта.* 

### **Проверка работоспособности при помощи тестера.**

Проверяйте работу модуля определения длины корневых каналов при помощи тестера раз в неделю.

- 1. Нажмите кнопку питания, чтобы включить прибор.
- 2. Подсоедините тестер к разъему зондового шнура.

Убедитесь, что показания на шкале находятся в пределах  $\pm 3$ полосок (вверх или вниз) от отметки 1.

- \* Показания могут «прыгать», когда вставляется тестер. Если это происходит, подождите примерно 1 секунду, пока показания стабилизируются, затем проверьте показания.
- \* Если показание находится в 4-х или более полосках от 1, то прибор не будет давать точных *определений длины корневых каналов*. В данном случае свяжитесь с Вашим местным дилером или региональным офисом компании «J.Morita Mfg. Corp.».
- 3. Отсоедините тестер и подсоедините зондовый шнур.
- 4. Подсоедините держатель файла и контр-электрод к зондовому шнуру.

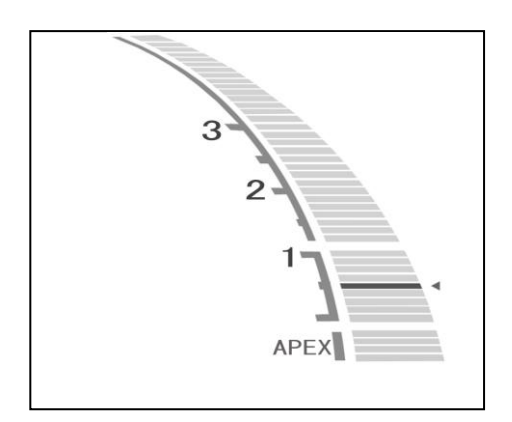

5. Прикоснитесь к электроду контактным кончиком держателя файла.

Проверьте, горят ли все индикаторные полоски шкалы, мигает ли слово "APEX" ("АПЕКС") и становится ли непрерывным звуковой сигнал.

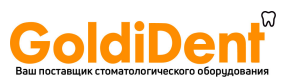

### <span id="page-12-0"></span>**5. Использование устройства.**

### <span id="page-12-1"></span>**Дисплей панелил управления и кнопки.**

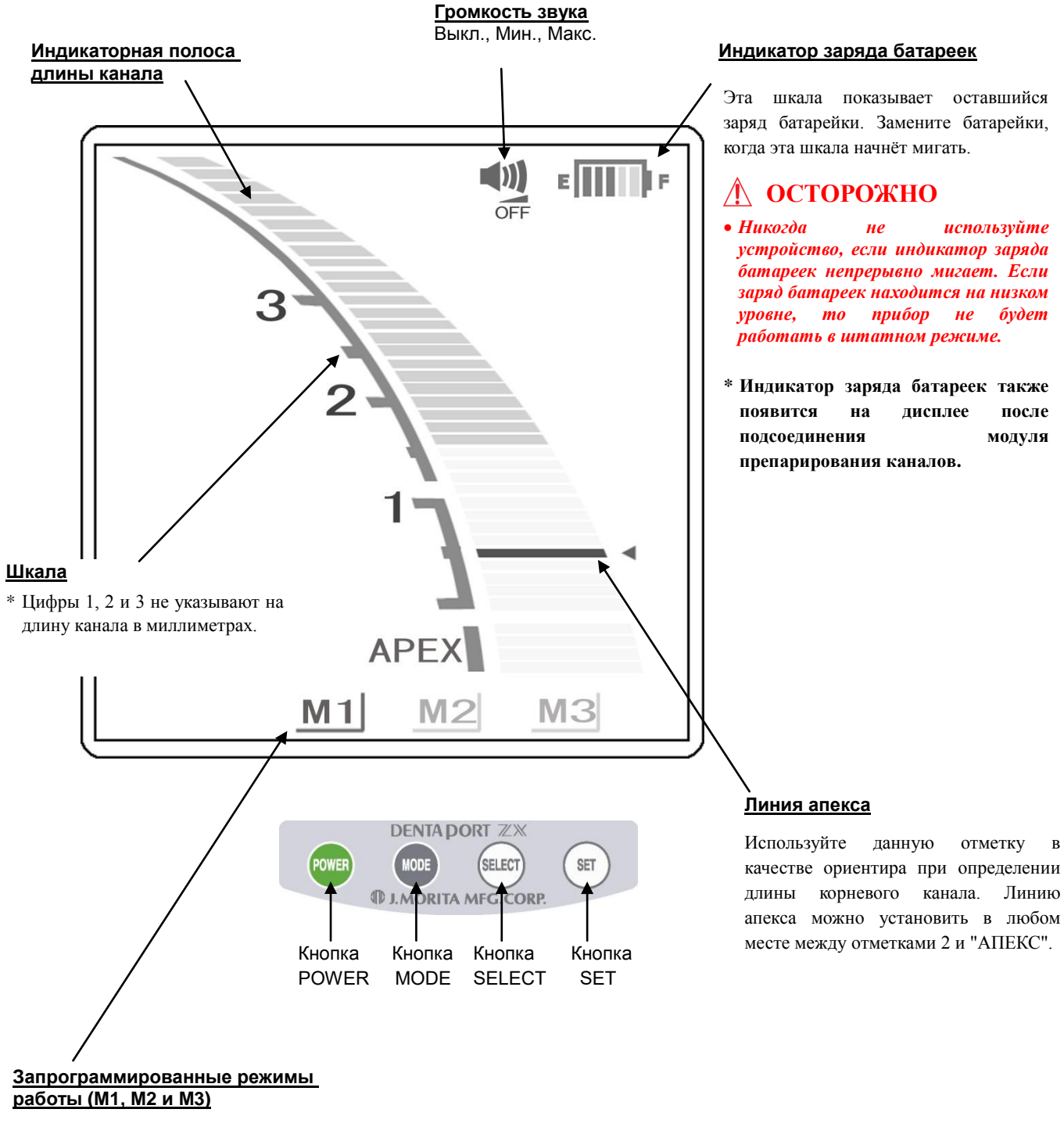

См. раздел "Установка и изменение настроек памяти ".

качестве ориентира при определении длины корневого канала. Линию

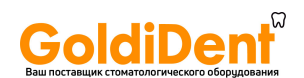

 $\overline{\mathbf{1}}$ 

#### <span id="page-13-0"></span>**Установка и изменение настроек памяти.**

При помощи кнопки "MODE" "Режим" выберите запрограммированные в памяти прибора режимы работы M1, M2 или M3. При помощи кнопки "SELECT" "Выбор" выберите громкость звука и "Линию Апекса". При помощи кнопки "SET" "Установка" установите параметры памяти.

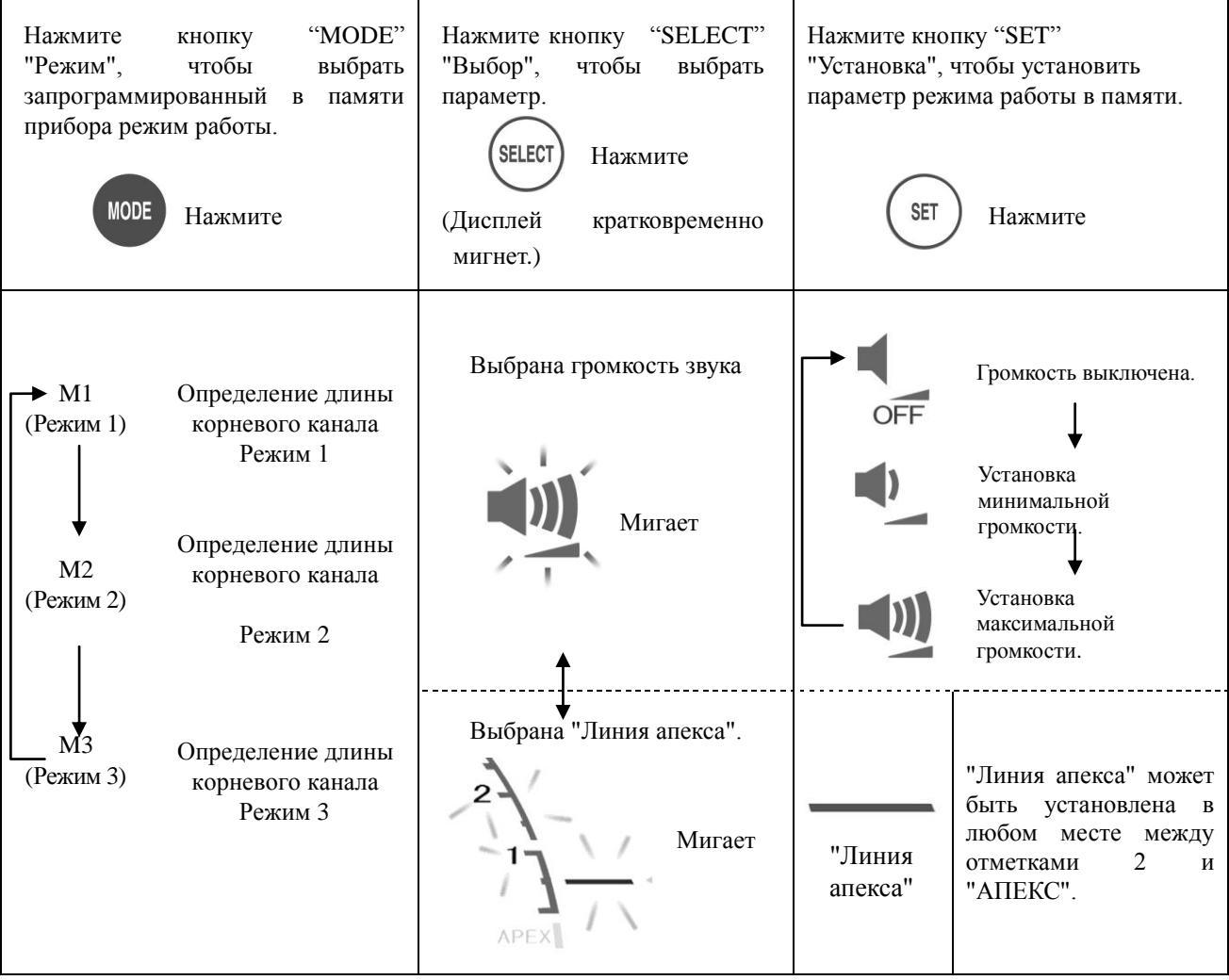

Все настройки памяти будут сохранены, даже после выключения прибора. Чтобы использовать данные настойки памяти, нужно просто нажать M1, M2 или M3.

### **ОСТОРОЖНО**

*После выбора конкретной настройки памяти проверьте их отображенние на дисплее .*

### **Выбор звукового сигнала.**

В случае использования 2 и более устройств, существует 2 различных звуковых сигнала, чтобы Вы смогли различать устройства по звуку. Для смены звукового сигнала, нажмите и удерживайте нажатой кнопку "SET" (Установка) и включите устройство.

- \* Звук сигналов переключения режимов также изменится.
- \* Выбранный сигнал не может быть сохранѐн отдельно для каждого из 3-х режимов памяти (M1, M2 и M3).
- \* Выключите устройство, чтобы сохранить выбор.

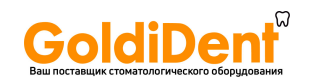

### **Шкала Дисплея.**

<span id="page-14-0"></span> $(0)$   $\in$   $\overline{$   $\overline{$   $\overline{$   $\overline{}}$   $\overline{)}$   $\overline{$   $\overline{}}$   $\overline{}$   $\overline{}$   $\overline{}$   $\overline{)}$   $\overline{}$   $\overline{}$   $\overline{}$   $\overline{}$   $\overline{}$   $\overline{}$   $\overline{)}$   $\overline{}$   $\overline{}$   $\overline{}$   $\overline{}$   $\overline{}$   $\overline{)}$   $\overline{}$   $\overline{}$   $\overline{}$ Мигает API Линия апекса

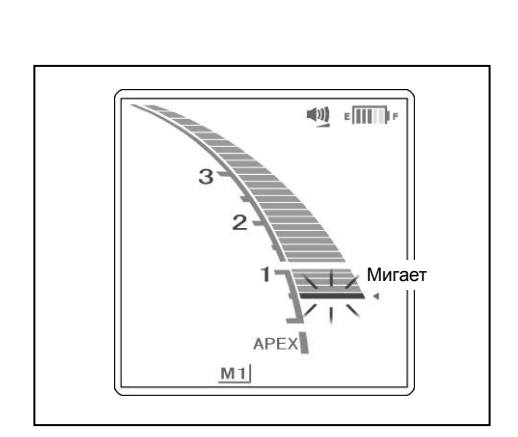

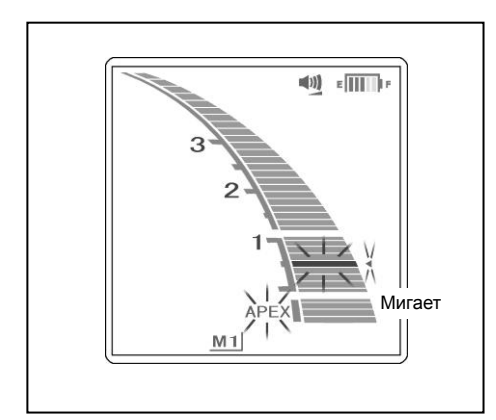

■ Положение кончика файла в канале при определении длины корневого канала отображается на дисплее индикаторной полоской. "Линия апекса" начнет мигать после введения файла в корневой канал.

### **ВНИМАНИЕ**

- *Не позволяйте файлу прикасаться к десне. Это приведѐт к тому, что шкала будет отображать "ложное" достижение апекса.*
- *Если корневой канал чрезмерно сухой, показания могут не меняться когда, как файл приблизится довольно близко к апексу.*

*Если показания не меняются, попробуйте увлажнить корневой канал водно-солевым раствором.* 

 *Возможны резкие колебания показаний полосок на шкале дисплея при определении длины канала, сразу после введения файла в корневой канал, но, по мере продвижения файла к апексу, показания вернутся в норму.* 

### **ОСТОРОЖНО**

- *В некоторых случаях, например в блокированном канале, невозможно произвести определение длины корневого канала (См. стр. 15 "Корневые каналы, не пригодные для электронного определения длины корневого канала").*
- *Точное определение длины корневого канала не всегда возможно, особенно в случаях нестандартной или необычной корневой морфологии. Обязательно сделайте рентгеновский снимок, чтобы проверить результат.*
- *Немедленно прекратите эксплуатацию прибора, если его работа покажется Вам нештатной.*
- Показание шкалы, равное 0,5, указывает на то, что кончик файла находится вблизи или непосредственно в апикальном сужении.
	- \* Числа на шкале не обозначают миллиметры.

 Если кончик файла достигнет главного апикального сужения, то раздастся непрерывный звуковой сигнал, а слово "APEX" и небольшой треугольник рядом с линией апекса начнут мигать.

<span id="page-15-0"></span>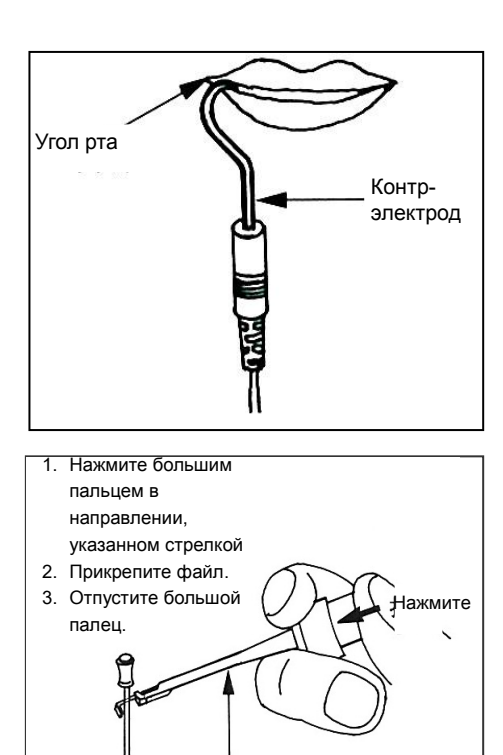

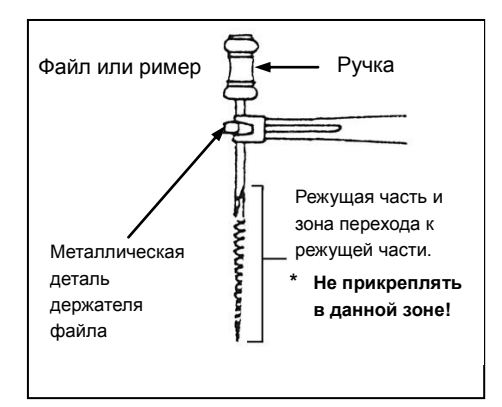

# **Использование устройства.**

- 1. Включите устройство.
- 2. Поместите контр-электрод в угол рта пациента.

### **ОСТОРОЖНО**

- *Не используйте ультразвуковой скейлер, если контр-электрод прикреплѐн к пациенту. Электрические помехи от скейлера могут повлиять на определение длины корневого канала или помешать им.*
- *Убедитесь, что контр-электрод, держатель файла и т.д. не в контакте с источником электроэнергии, например, с электрической розеткой. Это может привести к серьезному поражению электрическим током.*

### **ВНИМАНИЕ**

- *Контр-электрод может быть причиной негативной реакции, если у пациента имеется аллергия на металлы. Обязательно спросите пациента об этом перед использованием контр-электрода.*
- *Позаботьтесь о том, чтобы лекарственные растворы, такие, как формалин крезол (FC) или гипохлорит натрия не контактировали с контр-электродом или держателем файла. Они могут вызвать побочные реакции, например, в виде воспаления.*
- 3. Прикрепите держатель файла к металлическому стержню файла.

### **ВНИМАНИЕ**

 *Всегда прикрепляйте держатель файла в верхней части стержня файла, ближе к ручке. Металлическая и пластиковая части держателя файла могут быть повреждены, если их прикрепить к режущей части или в зоне перехода рабочей части файла.*

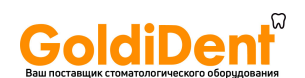

### **ВНИМАНИЕ**

*Используйте файлы и римеры только с пластиковыми ручками. Если у файла металлическая ручка, то может произойти утечка электрического тока при прикосновении пальцами к ручке, что не позволит осуществить точное определение длины корневого канала*

- *Даже, если у файла пластиковая ручка, не касайтесь пальцами металлической части файла.*
- *Не используйте поврежденные держатели файла. Нельзя осуществить точное определение длины корневых каналов с помощью поврежденного держателя файла.*
- *Закрепите файл, как показано на рисунке 1 внизу. Если файл закреплен в положении, показанном на рис. 2, то можно не получить точного определения длины корневого канала, а файл может быть поврежден.*

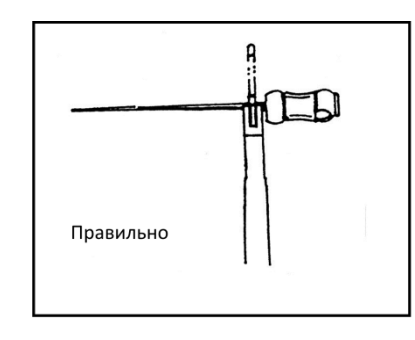

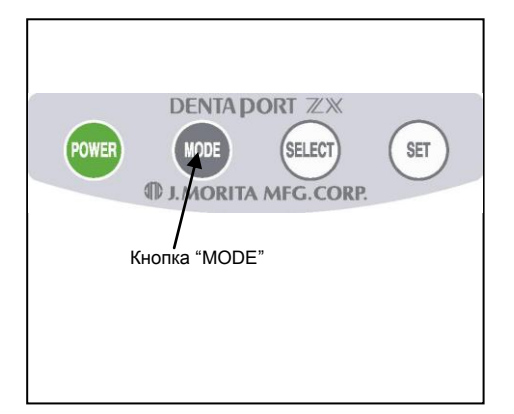

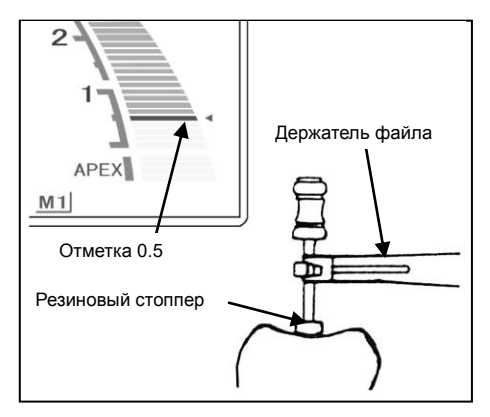

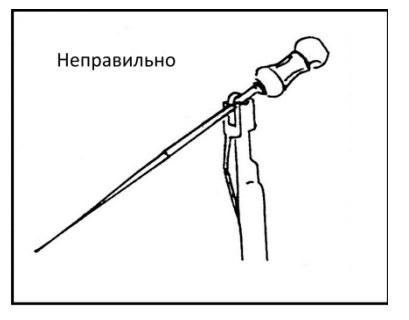

- 4. Нажмите кнопку выбора режима работы, чтобы выбрать запрограммированные в памяти прибора режимы работы 1, 2 или 3 (M1, M2 или M3).
- См. раздел "Установка и изменение настроек памяти" на стр. 11, чтобы установить параметры режимов работы, запрограммированные в памяти прибора.
- Во время проведения определения длины корневого канала ни одна из кнопок, кроме кнопки включения/выключения питания, не будет функционировать.
- 5. Введите файл (в большинстве случаев размера 10) в корневой канал, пока показание шкалы не достигнет 0,5 (эту отметку можно также определить по изменившемуся звуковому сигналу). Затем продвигайте файл, медленно поворачивая его по часовой стрелке, пока не начнет мигать слово «АПЕКС» ("APEX"). При достижении апекса медленно поверните файл против часовой стрелки, пока показание снова не вернется к отметке 0,5. Поскольку в некоторых корневых каналах существует несколько сужений, то необходимо вводить файл до апекса, а затем возвращать его в апикальное сужение (отметка 0,5). Опустите резиновый стоппер на файле до уровня выбранной точки отсчета на жевательной поверхности зуба, чтобы определить рабочую длину корневого канала.
- 6. Определите рабочую длину.
- **Если кончик файла достиг отметки 0,5 на шкале, для определения рабочей длины, рекомендуется вычесть от 0,5 до 1,0 мм.**
- **\* Рабочие длины будут отличаться в зависимости от каждого конкретного зуба.**

 **Только врач может определить расхождение и уточнить длины корневого канала во время лечения.** 

### **ВНИМАНИЕ**

*Обязательно сделайте рентгеновский снимок для сравнения результатов.* 

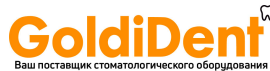

### <span id="page-17-0"></span>**Корневые каналы, не предназначенные для электронного определения длины.**

В корневых каналах, показанных ниже, трудно проводить точные определения длины. Могут быть случаи, когда невозможно осуществить точное определение длины корневых каналов.

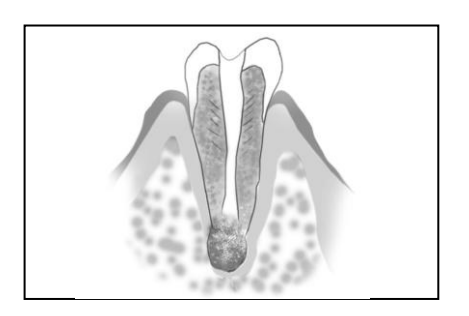

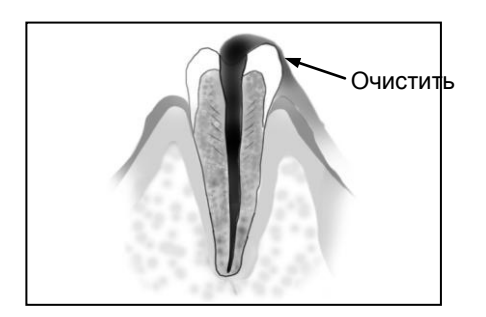

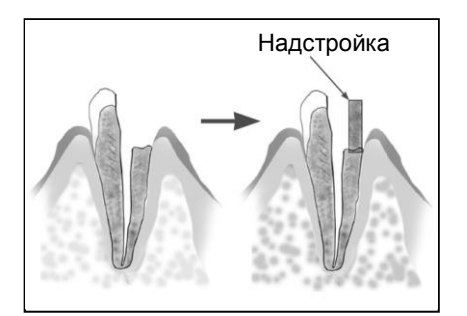

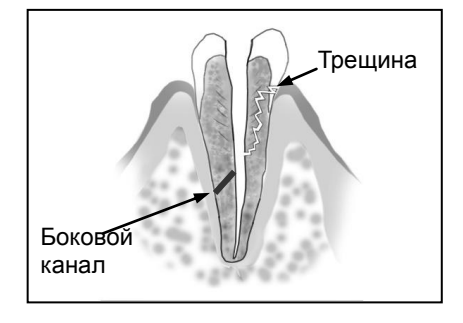

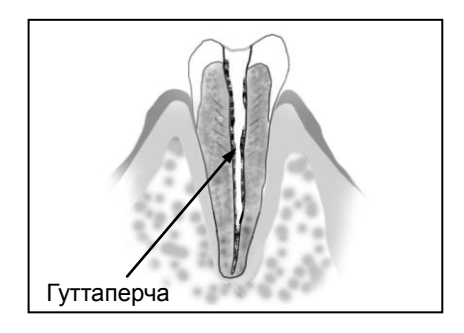

#### **Корневой канал с большим апикальным сужением.**

Корневой канал с исключительно большим диаметром апикального сужения вследствие поражения или не сформированным апексом (у детей) невозможно провести точные определения длины корневого канала. Результат определения, возможно, будет меньше, чем реальная длина.

#### **Полость доступа зуба заполненая кровью, слюной и ирирргационными растворами имеющими контакт десной.**

Если кровь или слюна и иригационные растворы вытекают из полости доступа и входят в контакт с десной, окружающей зуб, то происходит утечка электрического тока, в результате чего невозможно получить точные определения длины корневого канала. Подождите, пока кровотечение полностью не прекратится. Тщательно удалите остатки крови или слюны и иригационных растворов из полости доступа, а затем произведите определение длины корневого канала.

#### **Разрушенная коронка**

Если коронка разрушена и десна находится в контакте с полостью доступа вблизи устья корневого канала, то контакт между десной и файлом может приводить к утечке электрического тока, из-за чего невозможно получить точные определения длины корневого канала. В этом случае необходимо восстановить зуб при помощи соответствующего материала, чтобы изолировать десну.

#### **Зуб с трещиной Протечка в боковом канале**

В зубе с трещиной возникает утечка электрического тока, из-за чего невозможно осуществить точное определение длины корневых каналов.

Боковой канал также может быть причиной утечки электрического тока.

#### **Повторная обработка корневого канала, запломбированного гуттаперчей**

В данном случае необходимо полностью удалить гуттаперчу, во избежание изолирующего эффекта, перед проведением определения длины корневого канала. Сначала маленьким файлом пройдите весь канал и подтвердите проходимость апикального сужения. Налейте немного солевого раствора в канал перед проведением определения длины корневого канала.

### www.goldident.ru

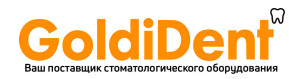

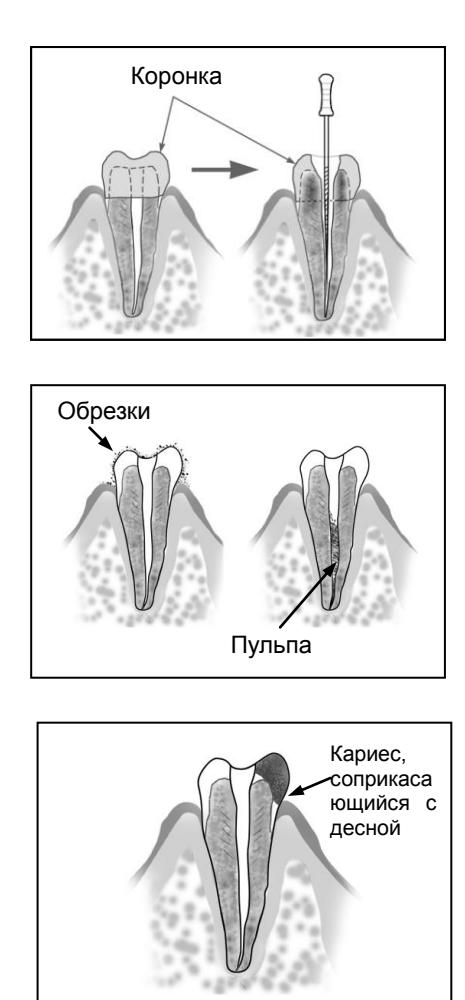

#### **Коронка или металлический зубной протез, соприкасающиеся со слизистой оболочкой.**

Точное определение длины корневого канала не может быть произведено, если файл касается металлического каркаса протеза (коронки), соприкасающийся со слизистой оболочкой. В этом случае, необходимо расширить отверстие в верхней части коронки, так, чтобы файл не касался металлических частей протеза во время определения длины корневого канала.

#### **Опилки при препарировании зуба Пульпа внутри канала**

Тщательно удалите опилки при создании полости доступа зуба и при препарировании канала. Тщательно удалите всю пульпу корневых каналов; иначе будет невозможно провести точное определение длины корневого канала.

### **Кариозная полость, соприкасающийся с десной**

В этом случае возможны утечки электрического тока через кариозное поражение в контакте с десной, которое не позволит провести точное определение длины корневого канала.

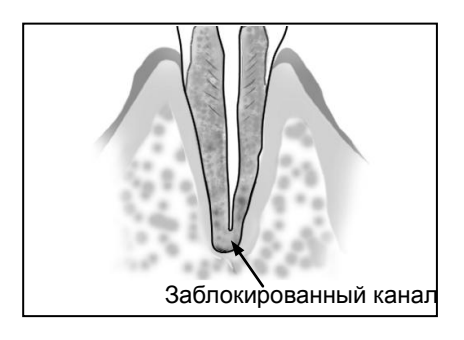

### **Заблокированный канал**

Показания шкалы не будут отображать определения длины корневого канала, если канал заблокирован. Откройте канал на всѐм протяжении и создайте проходимость апикального сужения, чтобы измерить его.

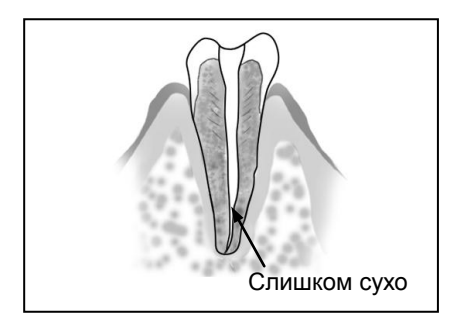

### **Слишком сухой канал**

Если корневой канал чрезмерно сухой, показания могут отображаться до того, как файл приблизится довольно близко к апексу.

В этом случае, попробуйте увлажнить корневой канал водно-солевым раствором.

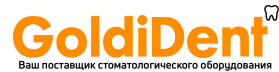

#### <span id="page-19-0"></span>**Электронное определение длины корневого канала и рентгенография**

Иногда результаты электронного определения длины корневого канала не совпадают с его измерениями, проводимыми с помощью рентгена. Это не означает, что модуль определения длины корневых каналов работает неверно или что рентгеновский снимок был сделан неправильно.

\* Иногда фактическое апикальное сужение канала не совпадает с анатомическим кончиком корня. Фактическое апикальное сужение может находиться выше по направлению к коронке от апикального кончика зуба. В данном случае на рентгеновском снимке будет казаться, что файл не достиг апекса.

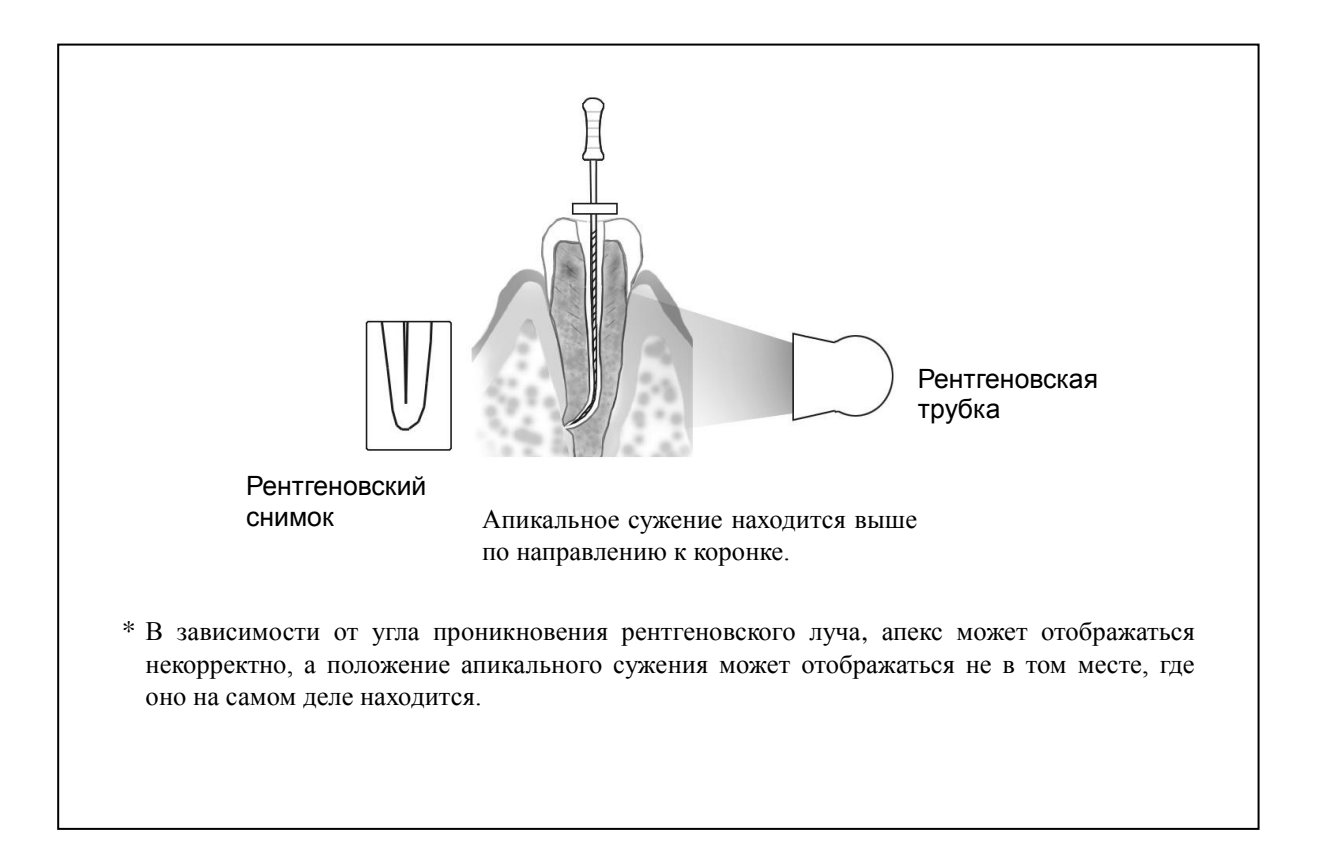

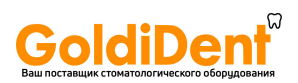

### <span id="page-20-0"></span>**6. Завершение использования устройства.**

- 1. Выключите устройство.
	- \* Устройство автоматически отключится через 10 минут простоя.
- 2. Отсоедините зондовый шнур от базового блока и снимите держатель файла и контр-электрод (загубный) с зондового шнура.

### **ВНИМАНИЕ**

- *Не тяните непосредственно за шнуры при подсоединении или отсоединении зондового шнура и держателя файла. Всегда держитесь за коннекторы, чтобы подсоединить или отсоединить шнуры.*
- *Не обматывайте зондовым шнуром корпус устройства.*

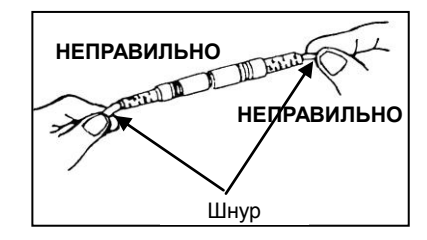

### **Замена батарей**

Замените батарейки сразу после того, как начнет мигать индикатор заряда батареек.

\* Чтобы подстраховаться, заменяйте батарейки, когда на индикаторе заряда батареек осталось две черты.

### **ОСТОРОЖНО**

- *Не используйте прибор, если индикатор заряда батареек мигает. Прибор может работать некорректно, если заряд батареек почти исчерпан.*
- 1.Удерживайте крышку и сдвиньте стопор в основании модуля по направлению к жидкокристаллическому дисплею.

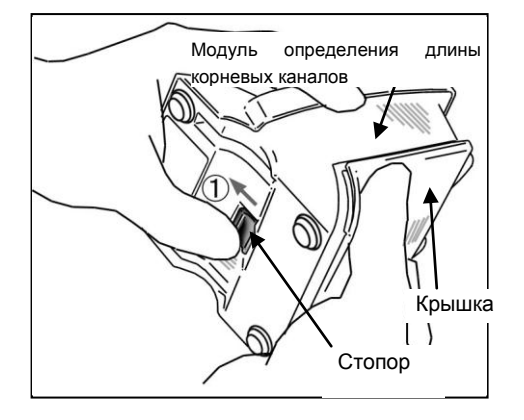

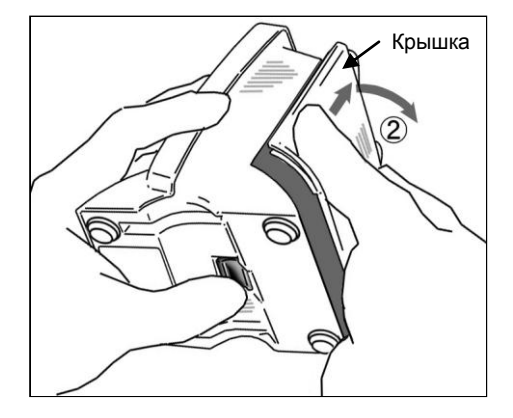

2. Сдвиньте крышку в направлении, указанном стрелкой на рисунке, и снимите ее с модуля определения длины корневых каналов.

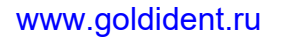

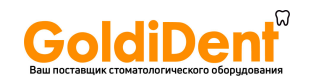

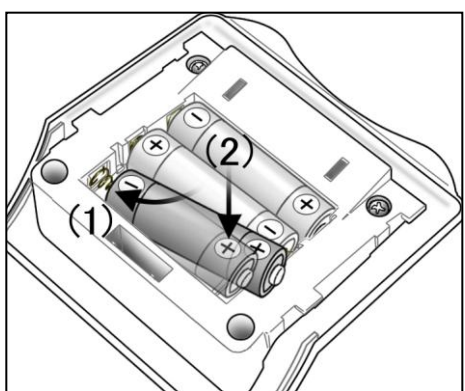

#### 3. Извлеките старые батарейки и замените их новыми. Соблюдайте полярность.

(1) Вставляйте батарейки, вначале прижав «минусом» пружинный контакт, а затем установив «плюс» на место. (2) Убедитесь, что контакты не погнуты и не повреждены.

### **ВНИМАНИЕ**

- *Соблюдайте полярность установки батареек.*
- *Никогда не позволяйте пружинному контакту попадать на край батарейки. Это может привести к повреждению корпуса батарейки, короткому замыканию или протечке жидкости из батарейки.*

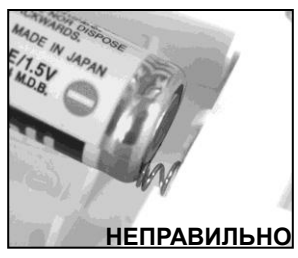

- 4. Выровняйте выступы на крышке с пазами в модуле определения длины корневых каналов и задвиньте крышку.
- 5. Сдвиньте крышку вниз полностью, пока она не зафиксируется на модуле.

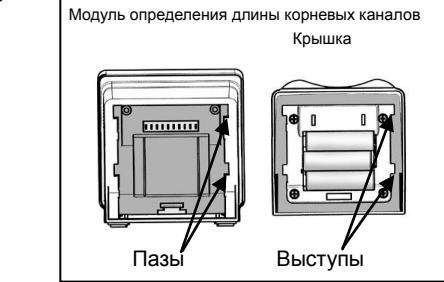

### **ВНИМАНИЕ**

- *Если стопор в основании не вернется в первоначальное положение после установки крышки, надавите на него в направлении, указанном стрелкой на рисунке.*
- *После установки крышки слегка подергайте за неѐ, чтобы убедиться, что она надежно закреплена.*

### **ВНИМАНИЕ**

- *Используйте только щелочные батарейки типа АА.*
- *Никогда не используйте никель-метал-гидридные или никель-кадмиевые аккумуляторы.*
- *Всегда заменяйте все три батарейки.*
- *Убедитесь, что полюса «плюс» и «минус» установлены правильно.*
- *Никогда не используйте батарейки с дефектами: протекшие, деформированные, выцветшие и т. п.*
- *Утилизируйте батарейки согласно местным правилам и нормам.*
- *В случае протечки батареек, осторожно удалите следы из батарейного отсека. Замените батарейки новыми.*
- \* Если эти условия не соблюдаются, то может произойти перегрев устройства.
- \* Трѐх щелочных батареек типа АА достаточно примерно на 100 часов работы. (Это соответствует 6-12 месяцам нормальной работы).

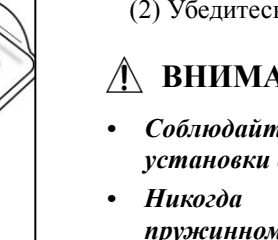

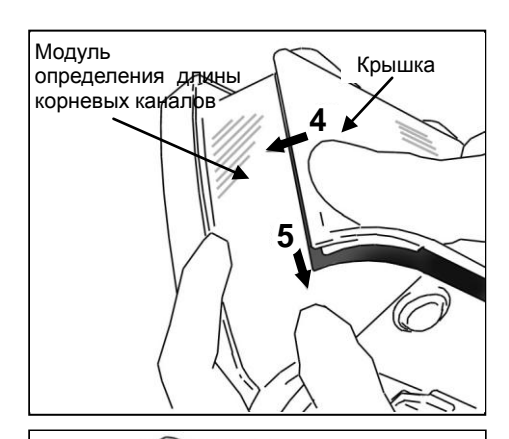

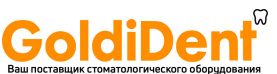

### <span id="page-22-0"></span>**7. Стерилизация и запасные детали.**

### <span id="page-22-1"></span>**Стерилизация.**

**a. Автоклавируемые компоненты**

**[Держатель файла и контр-электрод]**

Рекомендуемые циклы автоклавирования:

135°C (275°F) минимально 6 минут, автоклавировать в упакованном виде

Минимальное время сушки после стерилизации: 10 мин.

### **ОСТОРОЖНО**

*Автоклавируйте держатель файла и контр-электрод после каждого пациента.*

### **ВНИМАНИЕ**

- *Нельзя использовать иные способы стерилизации, кроме автоклавирования.*
- *Проводите автоклавирование и сушку при 135°C, но не превышайте эту температуру.*
- *Комппоненты необходимо тщательно промыть и очистить перед автоклавированием.*
- *Любые химические вещества или инородные частицы на инструментах могут привести к их повреждению или обесцвечиванию.*
- *Настоятельно рекомендуется автоклавировать инструменты в упакованном виде в стерилизационном пакете или аналогичном приспособлении.*

#### **b. Неавтоклавируемые компоненты.**

- **[ Зондовый шнур]**
- \* Протрите зондовый шнур марлей, смоченной в этиловом спирте (70-80%).

### **ВНИМАНИЕ**

- *Не протирайте зондовый шнур каким-либо другим видом алкоголя, за исключением этилового спирта.*
- **c. Модуль определения длины корневого канала.**

\* Чтобы очистить поверхность модуля определения длины корневых каналов, воспользуйтесь мягкой материей с нанесенным нейтральным чистящим веществом, после чего модуль необходимо протереть материей, смоченной в воде.

### **ВНИМАНИЕ**

- *В редких случаях статическое электричество, образовавшееся от протирания жидкокристаллического дисплея сухой материей, может повлиять на внешний вид дисплея.*
- *Всегда используйте этиловый спирт. Не применяйте растворитель красок, бензин или аналогичные растворы для очистки модуля определения длины корневых каналов.*
- *Избегайте попадания химических веществ, используемых для обработки каналов, на сам модуль для определения длины корневых каналов. Данные химические вещества могут повредить, деформировать или обесцветить модуль определения длины корневых каналов. Будьте особенно осторожны и избегайте попадания формакрезола (FC) и гипохлорита натрия ввиду их сильного действия. Немедленно удалите с поверхности модуля любые химические вещества при их попадании на поверхность. (Некоторые химические вещества могут привести к обесцвечиванию и появлению пятен, даже, если их удалить немедленно).*

### <span id="page-22-2"></span>**Запасные детали**

- \* Заменяйте детали по мере необходимости в зависимости от степени их износа и длительности использования.
- \* Заказывайте запасные детали у Вашего местного дилера или в региональном офисе компании «J.Morita Mfg. Corp.».

### <span id="page-22-3"></span>**Хранение**

- \* Храните устройство в месте, где оно не будет подвержено рентгеновским лучам или прямому солнечному свету и, где окружающая температура находится в пределах от -10°Cдо 70°C), относительная влажность в пределах от 8% до 80% (без конденсации) и атмосферное давление в пределах от 700 гПа до 1,060 гПА.
- \* Если прибор долгое время не использовался, убедитесь, что он функционирует корректно, прежде чем использовать его.
- \* Всегда извлекайте батарейки перед хранением или транспортировкой прибора.

<span id="page-23-0"></span>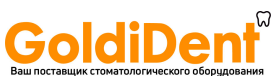

\* Срок службы: составляет около 6 лет от даты покупки, при условии, что регулярно и правильно проводятся осмотр и техническое обслуживание.

### **8. Техническое обслуживание**

\* Пользователь (госпиталь, медицинский институт или клиника) несут ответственность за техническое обслуживание медицинских приборов.

#### **Регулярные инспекции**

\* Данный прибор следует осматривать каждые 6 месяцев согласно нижеприведенному списку для технического обслуживания .

#### **Список регламента технического обслуживания**

- 1. Убедитесь, что кнопка включения/выключения питания работает нормально.
- 2. Установите Тестер и убедитесь, что показания находятся в пределах ±3 черточек от отметки 1 на шкале дисплея.
- 3. Убедитесь, что кнопка выбора режима работы осуществляет переход между запрограммированными в памяти прибора режимами работы M1, M2 и M3.
- 4. Убедитесь, что кнопки "SELECT" ("Выбор") и "SET" ("Установка") работают нормально.
- 5. Убедитесь, что зондовый шнур можно правильно установить в его разъеме.
- 6. Убедитесь, что штекер держателя файла может быть надежно подсоединен к зондовому шнуру, а держатель файлов прикреплен к файлу. Убедитесь, что контр-электрод (загубник) может быть вставлен в коннектор зондового шнура.

#### Список деталей

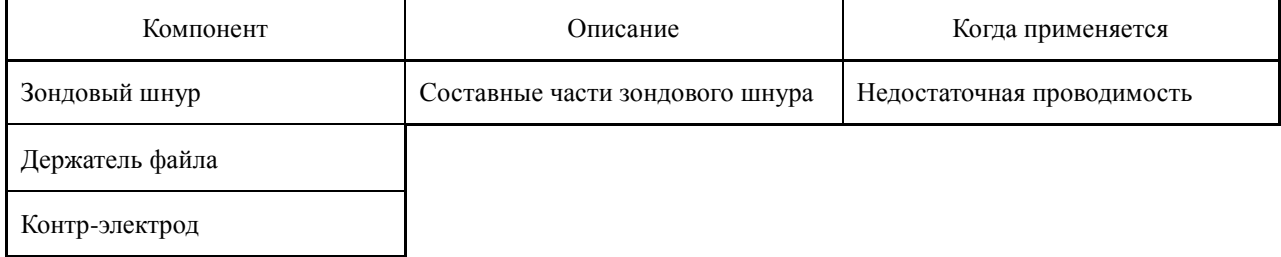

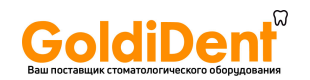

### <span id="page-24-0"></span>**9. Поиск неисправностей**

Если прибор функционирует некорректно, то пользователь должен сначала попытаться осмотреть и настроить его самостоятельно.

\* Если пользователь не может самостоятельно провести осмотр устройства или, если устройство работает с ошибками после его настройки или замены деталей, то в таком случае необходимо связаться с компанией «J.Morita Mfg. Corp.» или Вашим местным дилером.

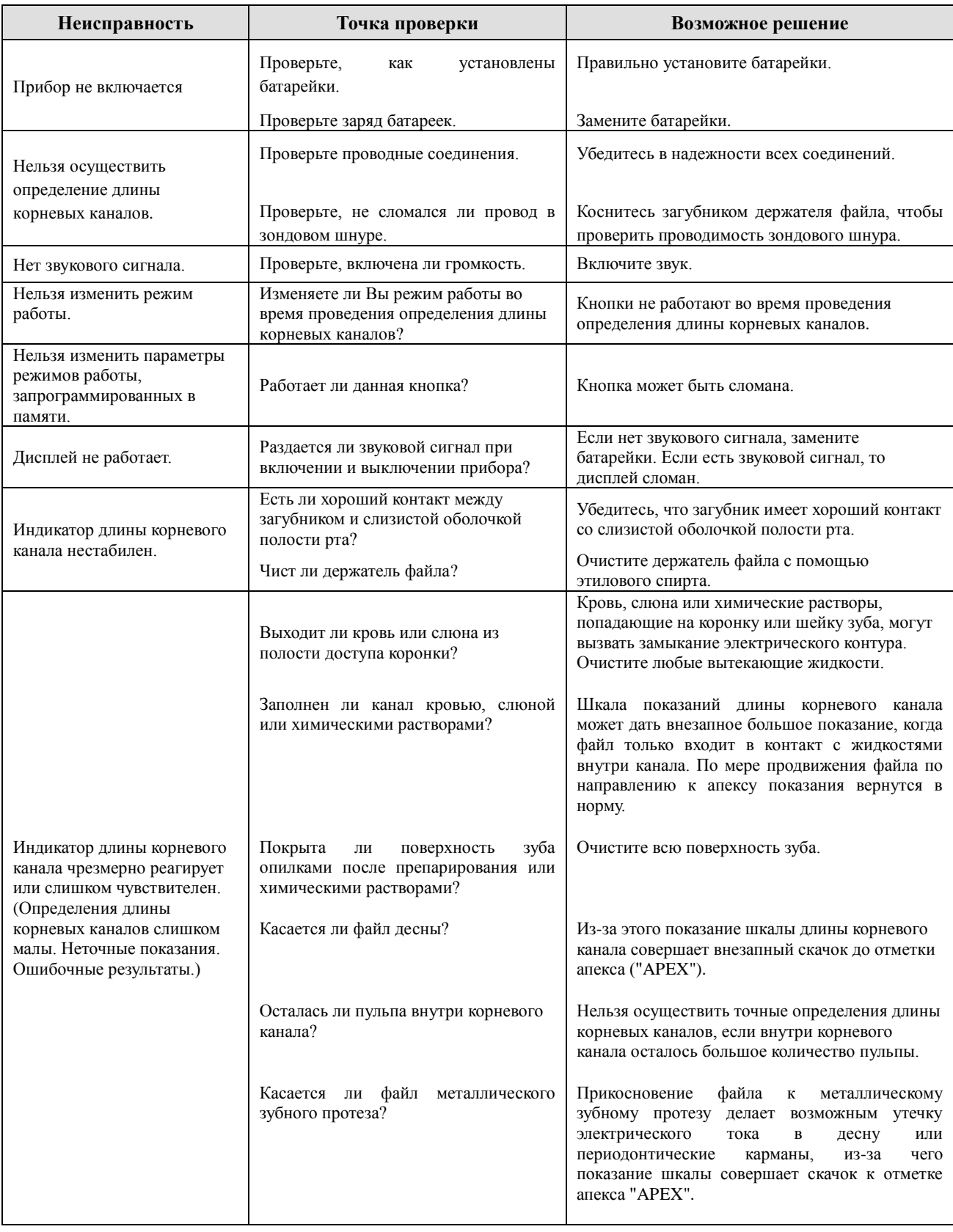

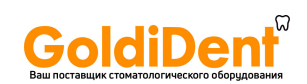

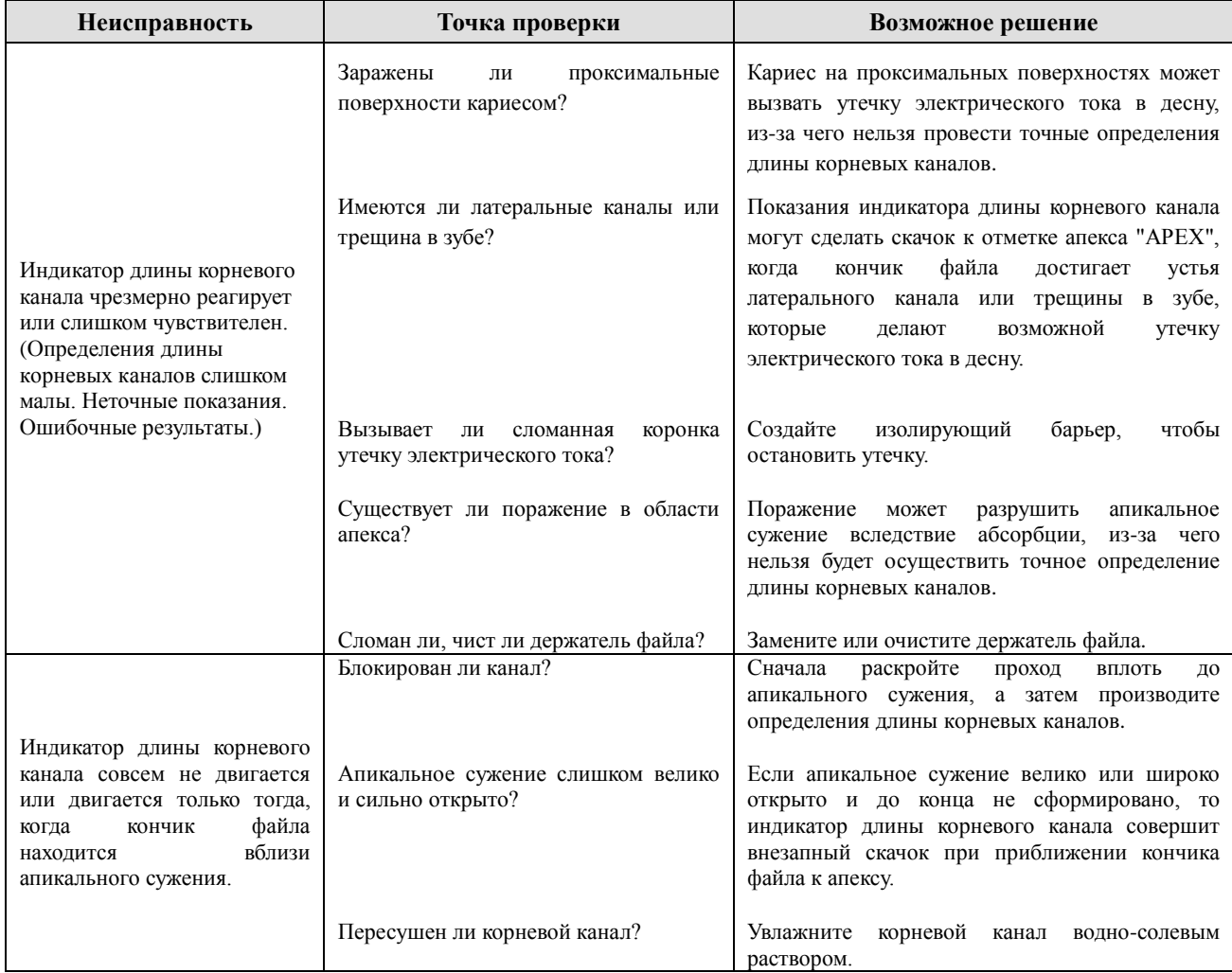

### **■ Коды ошибок**

Возможно, что-то не так с устройством, если появляется любой из следующих кодов ошибок. Если какой-либо из них неоднократно появляется, обратитесь к местному дилеру или в компанию «J.Morita Mfg. Corp.» для ремонта.

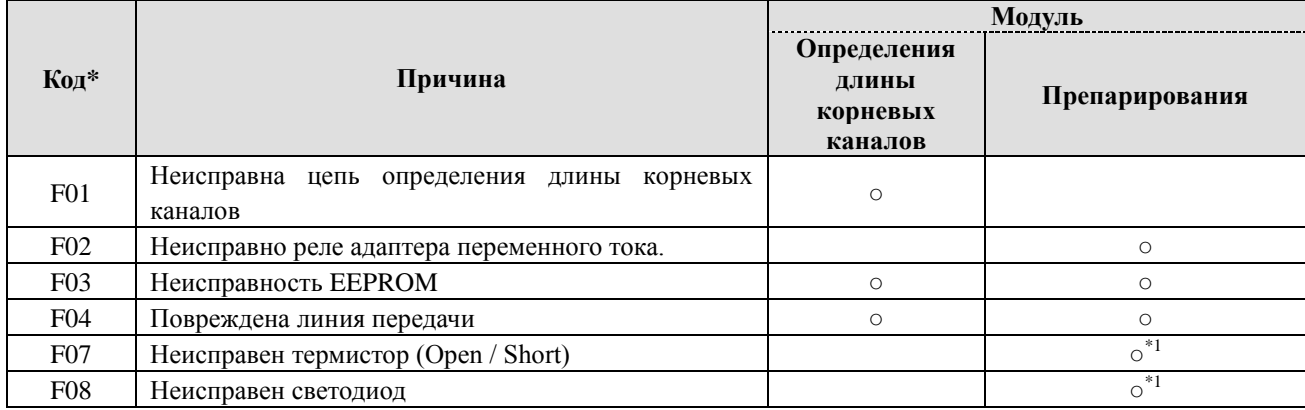

\*1: В основном проблема светодиодного наконечника (в данном устройстве не применяется)

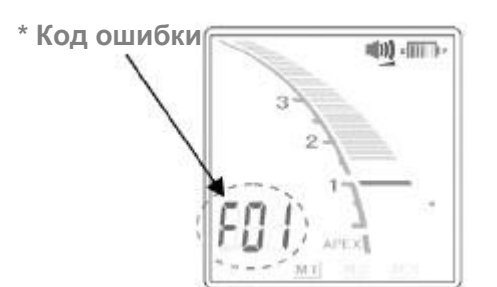

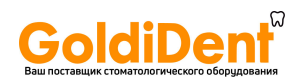

### <span id="page-26-0"></span> **10. Техническое описание**

#### **Блок управления и принадлежности.**

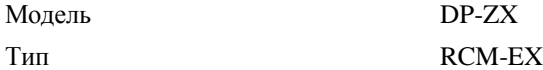

Классификация

Безопасность согласно IEC 60601-1, IEC 60601-1-2, UL 60601-1, CAN/CSA C22.2 NO.601.1-M90, ISO 11498 и ISO 7785-2.

Европейская директива 93/42/EEC IIa Канадский Класс II для медицинских приборов

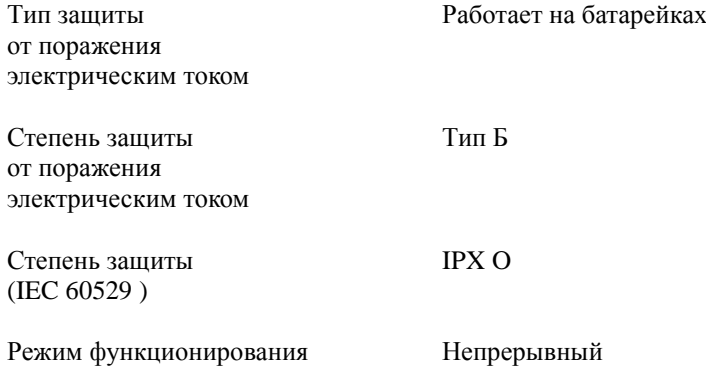

### **Назначение.**

Может использоваться в качестве апекслокатора корневых каналов.

### **Блок управления.**

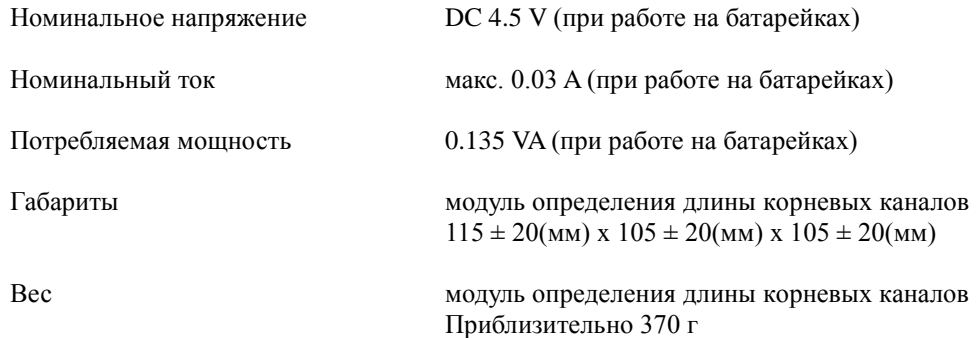

#### **Условия эксплуатации, транспортировки и хранения блока управления.**

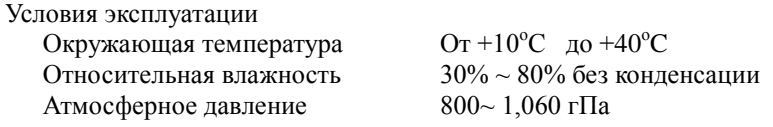

#### Условия транспортировки и хранения

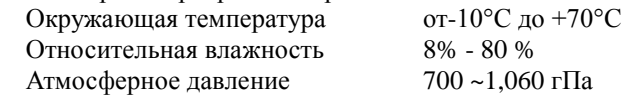

### **Принадлежности**

Контр-электрод, шнур зондовый, держатель файла, держатель длинного файла.

### www.goldident.ru

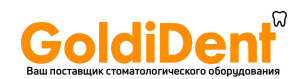

### **Символика**

#### **Номинальная маркировка**

\* Обозначение дистрибьютора на маркировке варьируется в зависимости от страны его происхождения.

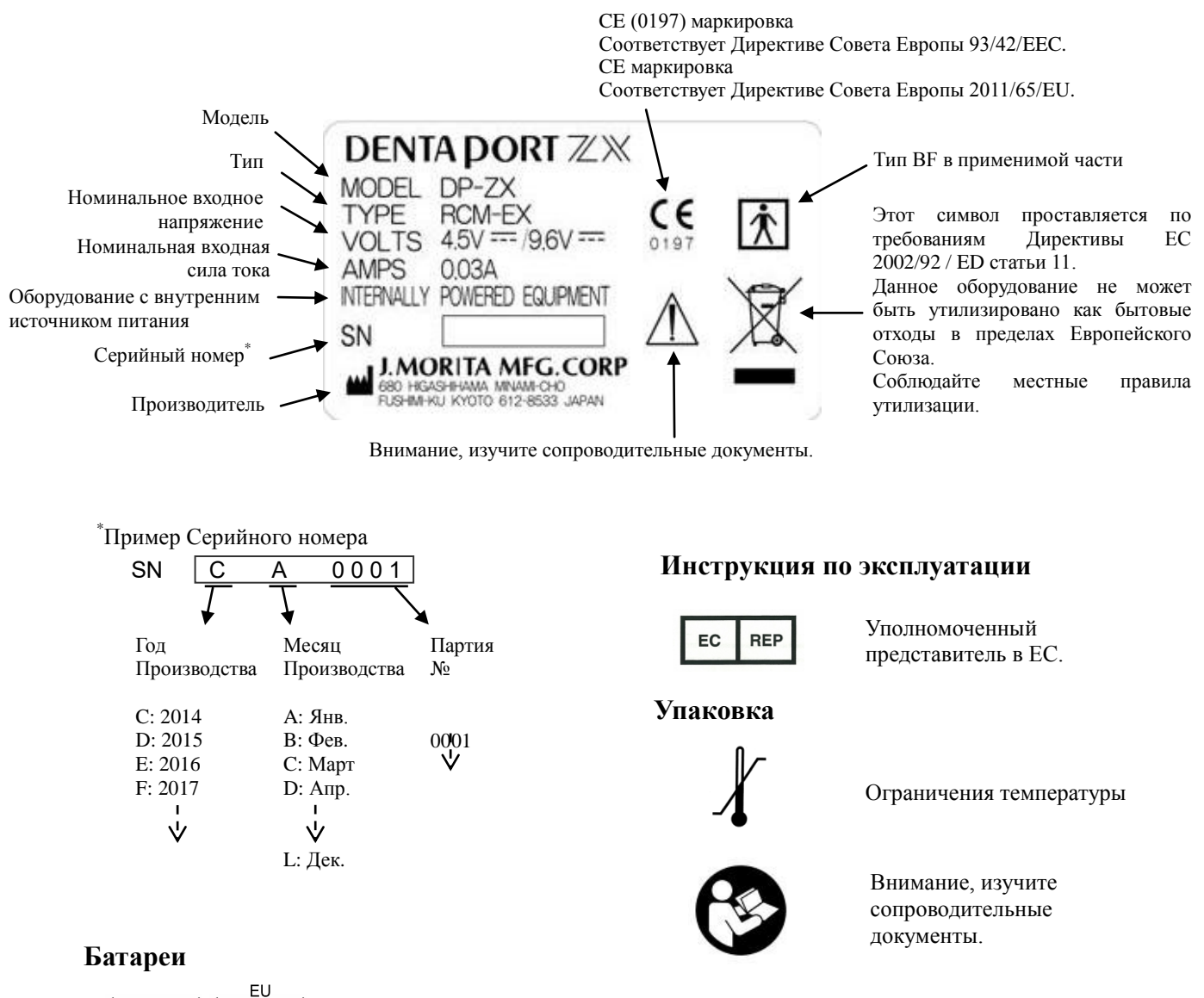

<span id="page-27-0"></span>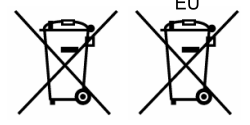

Этот символ проставляется во исполнение требований Директивы ЕС 2006/66 / EG статьи 21. Батареи, поставляемые с данным оборудованием, не могут быть утилизированы в качестве бытовых отходов в пределах Европейского Союза. Соблюдайте местные правила по утилизации.

### **Утилизация**

Аккумуляторы и батареи должны пройти вторичную обработку\*. Металлические части прибора утилизуются как металл. Синтетические материалы, электрические компоненты и печатные платы утилизуются как электрический лом. Материалы должны утилизоваться согласно соответствующим национальным законодательным актам. Свяжитесь со специализированными компаниями по утилизации по данным вопросам. Обратитесь в местные городские/жилищные администрации для получения информации о местных компаниях по утилизации.

Для утилизации аккумуляторов в странах ЕС, обратитесь к вышеуказанным замечаниям, касающихся питания. Запросите местного дилера, где были приобретены аккумуляторы или оборудование, чтобы уточнить детали, касающиеся утилизации батарей.

### **Сервисное обслуживание**

Устройство DENTAPORT ZX может проходить ремонт и сервисное обслуживание у:

- технического персонала дочерних предприятий J.Morita Mfg. Corp. по всему миру.
- технического персонала, работающего у авторизированных дилеров компании J.Morita Mfg. Corp. и прошедшего специальное обучение в компании J.Morita Mfg. Corp.
- независимого технического персонала, специально обученного и авторизованного компанией J.Morita Mfg. Corp.

Уполномоченный представитель в Российской Федерации:

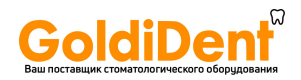

### <span id="page-28-0"></span>**Приложение – Декларация по электромагнитной совместимости.**

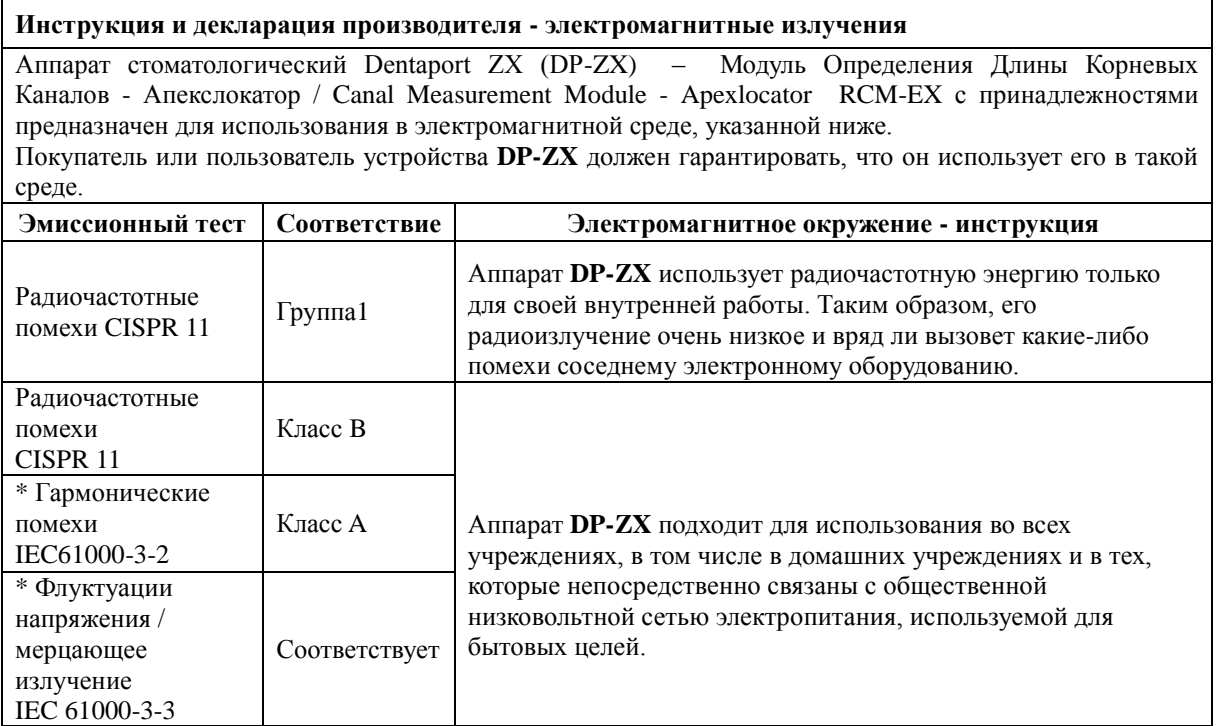

\* Указаны данные при подключении Модуля Препарирования Каналов и Световой полимеризации к Модулю определения длины корневых каналов.

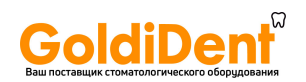

### **Инструкция и декларация производителя - электромагнитная защищѐнность**

Аппарат **DP-ZX** предназначено для использования в электромагнитной среде, указанной ниже. Покупатель или пользователь устройства **DP-ZX** должен гарантировать, что он использует его в такой среде.

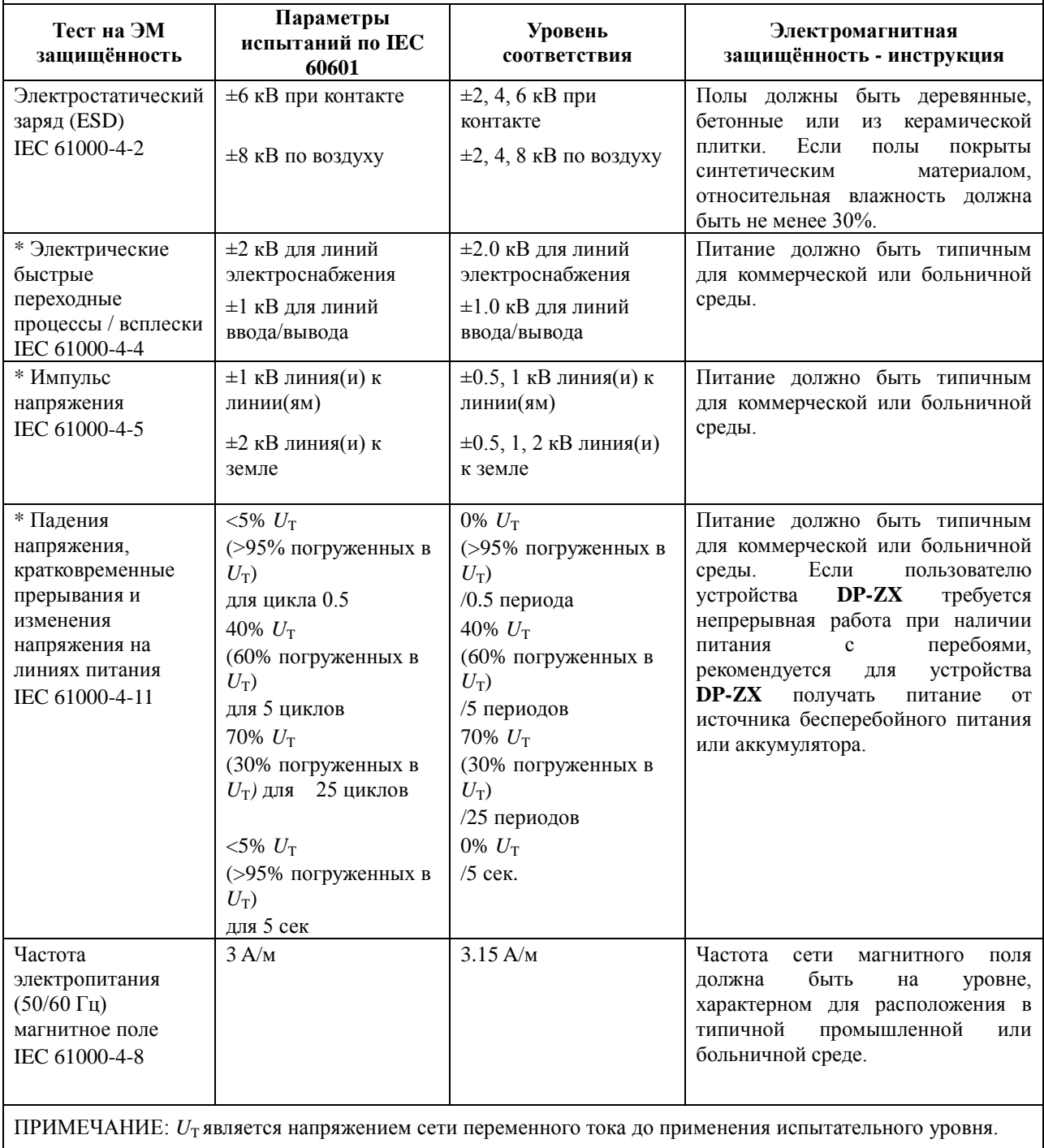

\* Указаны данные при подключении Модуля препарирования каналов и световой полимеризации к Модулю определения длины корневых каналов.

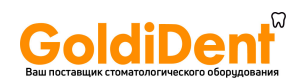

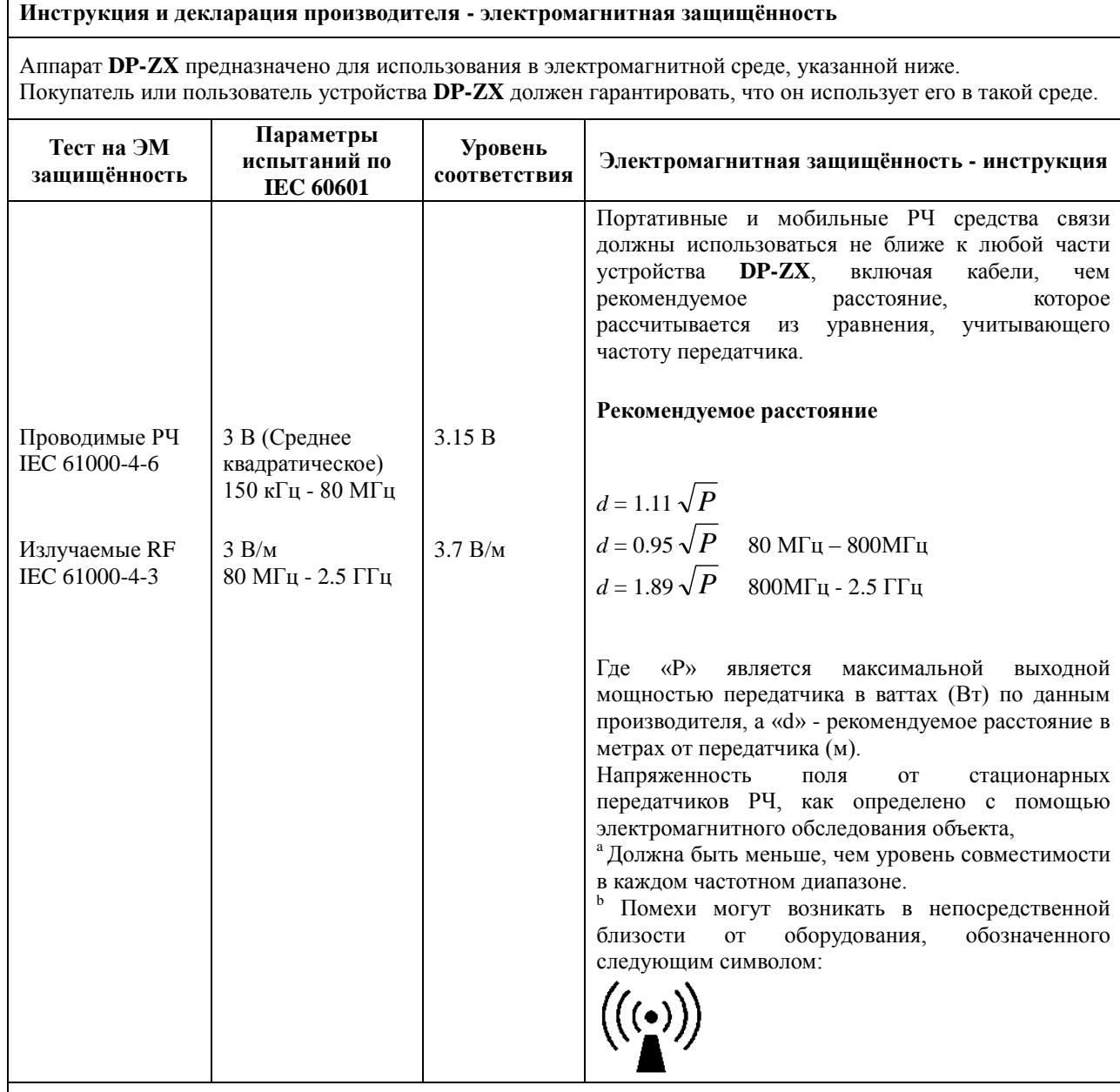

ПРИМЕЧАНИЕ 1: При 80 МГц и 800 МГц, более высокий частотный диапазон.

ПРИМЕЧАНИЕ 2: Эти руководящие принципы не могут применяться во всех ситуациях. На распространение электромагнитных волн влияют поглощения и отражения от конструкций, объектов и людей.

<sup>a</sup> Напряженность поля со стационарных передатчиков, таких как базовые станции для радио (сотовых / беспроводных) телефонов и наземных мобильных радиостанций, любительского радио, AM и FM радио и телевизионного вещания не может основываться теоретически точно. Для оценки электромагнитной обстановки и условий влияния стационарных радиопередатчиков, местоположение электромагнитного исследования должно быть принято во внимание. Если измеренная напряженность поля на месте, в котором используется Аппарат **DP-ZX**, превышает допустимый уровень РЧ указанный выше, необходимо изучить работоспособность устройства **DP-ZX**, чтобы убедиться в нормальной работе. Если Вы заметили нарушения в работе, могут быть необходимы дополнительные меры, например, переориентации расположения устройства **DP-ZX**.

 $^{\rm b}$  В диапазоне частот от 150 кГц до 80 МГц напряженность поля должна быть менее 3 В/м.

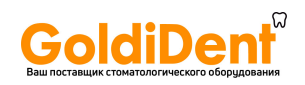

#### **Рекомендуемые расстояния разделения между портативным и мобильным оборудованием РЧ связи и аппаратом DP-ZX.**

Аппарат **DP-ZX** предназначено для использования в электромагнитной среде, в которой излучаемые помехи РЧ находятся под контролем. Клиент или пользователь устройства **DP-ZX** может помочь предотвратить электромагнитные помехи, сохраняя минимальное расстояние между портативным и мобильным оборудованием РЧ связи (передатчиками) и **аппаратом DP-ZX**, как рекомендовано ниже, в соответствии с максимальной выходной мощностью оборудования связи.

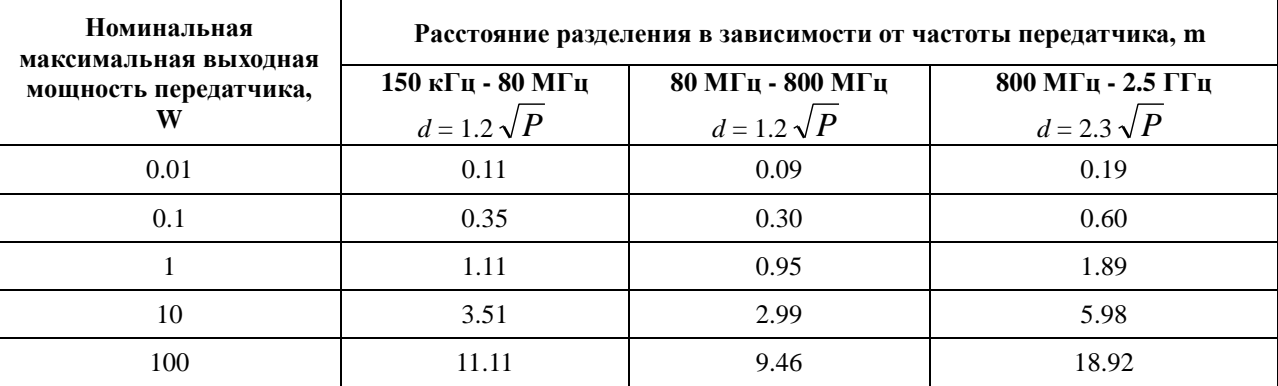

Для передатчиков, рассчитанных на максимальную выходную мощность, не перечисленных выше, рекомендованное расстояние разделения d в метрах (м) можно оценить с помощью формулы, применимой к частоте передатчика, где P - это максимальная выходная мощность передатчика в ваттах (W) в зависимости от производителя передатчика.

ПРИМЕЧАНИЕ 1: При 80 МГц и 800 МГц, применяется расстояние разделения для более высокого диапазона частот.

ПРИМЕЧАНИЕ 2: Эти руководящие принципы не могут применяться во всех ситуациях. На распространение электромагнитных волн влияет поглощение и отражение от конструкций, объектов и людей.

#### **Основные характеристики**

Помехи существенно не влияют на определение длины корневых каналов.

#### **Принадлежности**

Зондовый шнур Артикул № 7503661

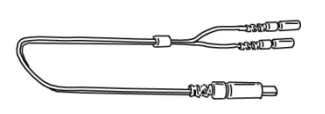

### ОСТОРОЖНО

 *Использование других запасных частей и деталей, чем те, которые указаны компанией J.Morita Mfg. Corp. может привести к увеличению эмиссии EMC или уменьшению EMC защищенности устройства DENTAPORT ZX.*

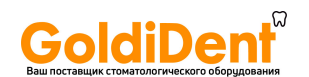

#### Development and Manufacturing

#### J. Morita Mfg. Corporation

680 Higashihama Minami-cho, Fushimi-ku, Kyoto-shi, Kyoto 612-8533, Japan T +81, (0)75, 611 2141, F +81, (0)75, 622 4595 www.imorita-mfg.co.ip

#### Morita Global Website www.morita.com

#### Distribution

#### J. Morita Corporation

3-33-18 Tarumi-cho. Suita-shi, Osaka 564-8650. Japan T +81. (0)6. 6380 1521, F +81. (0)6. 6380 0585

#### J. Morita USA, Inc.

9 Mason. Irvine CA 92618 USA T +1, 949, 581 9600, F +1, 949, 581 8811

#### J. Morita Europe GmbH

Justus-von-Liebig-Strasse 27a, 63128 Dietzenbach. Germany T +49. (0)6074. 836 0, F +49. (0)6074. 836 299

#### Morita Dental Asia Pte, Ltd.

3 Science Park Drive, #01-05 The Franklin Singapore Science Park1, Singapore 118223 T +65. 6779. 4795, F +65. 6777. 2279

#### J. Morita Corporation Australia & New Zealand

Suite 2.05, 247 Coward Street. Mascot NSW 2020. Australia T +61. (0)2. 9667 3555, F +61. (0)2. 9667 3577

#### **J. Morita Corporation Middle East**

4 Tag Al Roasaa, Apartment 902, Saba Pacha 21311 Alexandria, Egypt T +20. (0)3. 58 222 94, F +20. (0)3. 58 222 96

#### J. Morita Corporation India

Filix Office No.908, L.B.S. Marg, Opp. Asian Paints, Bhandup (West), Mumbai 400078, India T +91. 22. 2595 3482

#### J. Morita Mfg. Corporation Indonesia Representative Office

28F, Ciputra World Tower 1, Jl. Prof. Dr. Satrio Kav. 3-5, Jakarta 12940, Indonesia T +62. 21. 2988 8287, F +62. 21. 2988 8201

#### Siamdent Co., Ltd.

444 Olympia Thai Tower, 3rd Floor, Ratchadapisek Road. Samsennok, Huay Kwang, Bangkok 10310. Thailand T +66. (0) 2. 512 6049, F +66. (0) 2. 512 6099 www.siamdent.com

EU Authorized Representative under the European Directive 93/42/EEC

EC **REP** 

MEDICAL TECHNOLOGY PROMEDT CONSULTING GmbH Altenhofstraβe 80, 66386 St. Ingbert, Germany

The authority granted to the authorized representative, MEDICAL TECHNOLOGY PROMEDT Consulting GmbH, by J. Morita Mfg. Corp. is solely limited to the work of the authorized representative with the requirements of the European Directive 93/42/EEC for product registration and incident report.